# **VYSOKÉ UČENÍ TECHNICKÉ V BRNĚ**

**BRNO UNIVERSITY OF TECHNOLOGY** 

### **FAKULTA INFORMAČNÍCH TECHNOLOGIÍ ÚSTAV INFORMAČNÍCH SYSTÉMŮ**

**FACULTY OF INFORMATION TECHNOLOGY DEPARTMENT OF INFORMATION SYSTEMS** 

# **INFORMAČNÍ SYSTÉM PRO MALOU OBEC**

**BAKALÁŘSKÁ PRÁCE BACHELOR'S THESIS** 

**AUTOR PRÁCE DUŠAN MICKA AUTHOR** 

**BRNO 2007** 

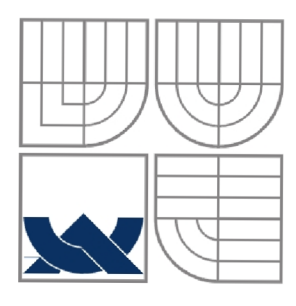

# **VYSOKÉ UČENI TECHNICKÉ V BRNĚ**

**BRNO UNIVERSITY OF TECHNOLOGY** 

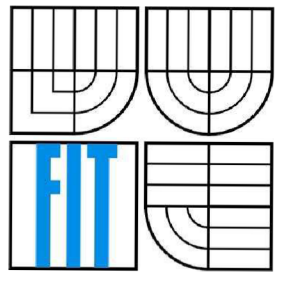

### **FAKULTA INFORMAČNÍCH TECHNOLOGIÍ ÚSTAV INFORMAČNÍCH SYSTÉMŮ**

**FACULTY OF INFORMATION TECHNOLOGY DEPARTMENT OF INFORMATION SYSTEMS** 

### **INFORMAČNÍ SYSTÉM PRO MALOU OBEC THE INFORMATION SYSTÉM FOR A SMALL MUNICIPALITY**

**BAKALÁŘSKÁ PRÁCE BACHELOR'S THESIS** 

**AUTOR PRÁCE DUŠAN MICKA AUTHOR** 

**SUPERVISOR** 

**VEDOUCÍ PRÁCE ING. LUKÁŠ STRYKA** 

**BRNO 2007** 

### **Abstrakt**

Tato práce se zabývá problematikou tvorby informačního systému pro obec Velká nad Veličkou. Systém bude umožňovat uživatelům kompletní tvorbu a správu obecních internetových stránek bez jakýchkoliv znalostí programování, včetně správy uživatelských účtů. Při implementaci byly použity technologie PHP, HTML, MySQL, CSS a JavaScript.

### **Klíčová slova**

Informační systém, databáze, internetové stránky obce, PHP, MySQL, obec Velká nad Veličkou.

### **Abstract**

The text is dealing with the problem of solution of Velká nad Veličkou village information system. The system allows its users to create and modify the village's World Wide Web pages so its users need no knowledge of programming. It also includes management of user profiles. Technologies of PHP, HTML, MySQL, CSS and JavaScript were used to create the system.

### **Keywords**

Information systém, database, the village World Wide Web pages, PHP, MySQL, village Velká nad Veličkou.

### **Citace**

Dušan Micka: Informační systém pro malou obec, bakalářská práce, Brno, FIT VUT v Brně, 2007

## **Informační systém pro malou obec**

### **Prohlášení**

Prohlašuji, že jsem tuto bakalářskou práci vypracoval samostatně pod vedením Ing. Lukáše Stryky. Další informace mi poskytl Ing. Jiří Pšurný, starosta obce Velká nad Veličkou. Uvedl jsem všechny literární prameny a publikace, ze kterých jsem čerpal.

> Dušan Mička 4.5.2007

### **Poděkování**

Na tomto místě bych chtěl velmi poděkovat svému vedoucímu Ing. Lukáši Strykovi, bez jehož vedení a velmi kvalitních konzultací by tato práce pravděpodobně nevznikla. Taktéž bych chtěl poděkovat kamarádu Jiřímu (Valerossi), který mi pomohl s "konečnou" úpravou systému. Ještě jednou velké díky oběma.

© Dušan Micka, 2007.

*Tato práce vznikla jako školní dílo na Vysokém učení technickém v Brně, Fakultě informačních technologií. Práce je chráněna autorským zákonem a její užití bez udělení oprávnění autorem je nezákonné, s výjimkou zákonem definovaných případů..* 

# **Obsah**

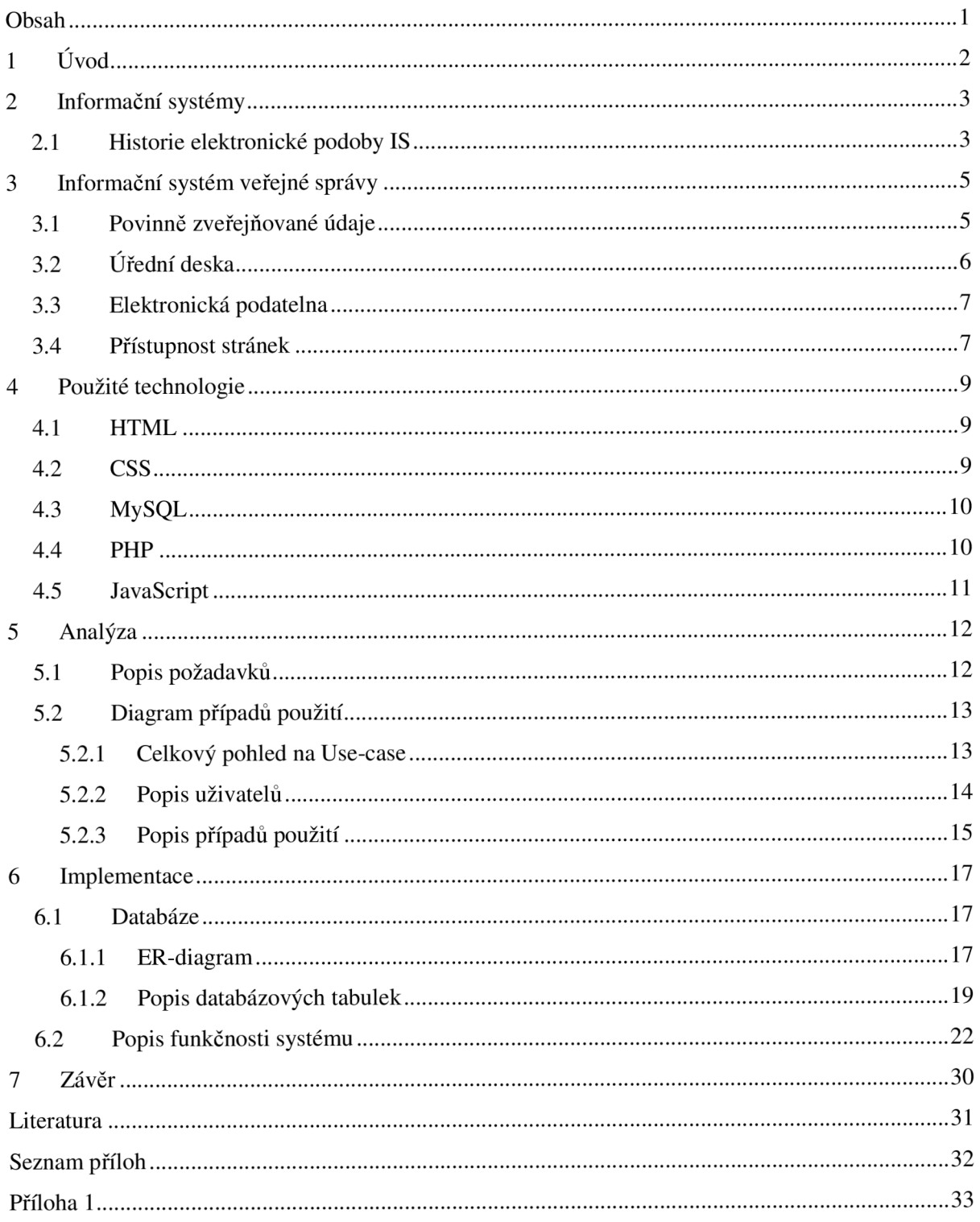

# **1 Úvod**

Bakalářská práce pojednává o problematice tvorby informačních systémů malých obcí. Konkrétním cílem této práce je navrhnout a implementovat informační systém (dále jen IS) pro malou obec Velká nad Veličkou.

V dnešní době je každá obec povinna zveřejňovat informace elektronickou formou, ze zákona to jsou např. povinné údaje, elektronické úřední desky apod., což je velkým přínosem zejména pro samotného občana, který má možnost získat potřebné informace na internetu.

Při povinnosti obce zprostředkovávat tyto informace způsobem umožňujícím dálkový přístup, se začínají zvyšovat nároky na kvalitu portálů. Nejčastější požadavky na tyto portály jsou přehlednost, srozumitelnost, jednoduchá orientace. V poslední době se k těmto základním požadavkům začíná čím dál častěji přidávat i možnost zprostředkovat touto cestou informace i zrakově postiženým občanům.

V úvodní kapitole se teoreticky podíváme na informační systémy. Projdeme si historii elektronických informačních systémů, jak se vyvíjely až do dnešní podoby.

V druhé kapitole si objasníme náležitosti informačních systémů veřejné správy. Co v informačním systému obce nesmí chybět a co je přímo dáno zákonem. Zejména si popíšeme úřední desku, povinnost obcí vystavovat povinně zveřejňované informace či elektronickou podatelnu způsobem umožňujícím dálkový přístup. Taktéž se seznámíme s tématem přístupnosti internetových stránek zrakově postiženým.

V následující kapitole si popíšeme technologie, které budeme používat při samotné implementaci. Podle zadání a po konzultacích byly vybrány technologie HTML, CSS, MySQL, PHP a JavaScript.

V kapitole nazvané Analýza si popíšeme a specifikujeme požadavky na IS obce Velká nad Veličkou. Popis těchto požadavků bude jak slovní, tak graficky znázorněný pomocí detailně popsaného diagramu případů použití Use-Case.

V předposlední kategorii se budeme věnovat samotné implementaci, podíváme se na databázi s tabulkami z pohledu ER-diagramu, patřícího do jazyka UML a detailně si popíšeme jednotlivé tabulky. Popíšeme si jak probíhala implementace a podíváme se na některé důležité soubory, které jsme pro informační systém vytvořili.

V poslední kapitole nazvané závěr si celou práci shrneme a popíšeme si některá případná rozšíření systému.

# **2 Informační systémy**

Žijeme v době, kdy se informace stala jedním z nejžádanějších a nejcennějších produktů. Informační systémy jsou prostředkem, díky kterému můžeme požadované informace jednoduše získat.

IS jsou systémy pro šíření informací. Tyto systémy existovaly dříve, než se lidé naučili psát a číst. V té době se informace šířily pomocí gestikulace, případně slovně (pomocí zvuků), a samotné informace byly uchovávány v paměti lidí. Po nástupu gramotnosti se informace začaly uchovávat v "papírové" formě (resp. psané či kreslené na papyru, kůži, látce aj.). V dnešní technické době se informace ukládají přes počítač do elektronické podoby a následně do databází. Vznikají informační systémy založené na informacích z těchto databází, díky kterým je práce s informacemi velmi rychlá a pohodlná.

## **2.1 Historie elektronické podoby IS**

Na začátku rozvoje elektronických IS, což je polovina 50. let, byly k dispozici jen programovací jazyky s primitivním rozhraním. Abstrakce typu soubor či databáze neexistovala. Prostředí pro spolupráci mezi počítači, jako jsou sítě a podobná komunikační prostředí, taktéž neexistovala, ba i klávesnici s monitorem bychom u počítače hledali marně. Počítače byly ovládány nepřímo, zadávaným dávkovým zpracováním, což byl jazyk pro řízení dávek, převážně v podobě děrnoštítkových balíčků. Data nebyla užívána odděleně od procesů, ale byla jejich součástí. Uživatel zahrnoval do svého programu dohromady: popis dat, data, uživatelské komunikační rozhraní, algoritmus použité metody zpracování. Různé typy zpracování (modely).

Od poloviny 60. let byla data oddělena od programů, nicméně jejich popis zůstal fyzicky v programech. Oddělení dat od programů umožnilo pracovat s několika databázemi a jedním systémem spravovat více sad údajů. Objevovaly se samostatné systémy pro zpracování souborů. Avšak to s sebou neslo i nevýhody, jako redundanci dat (stejná data se objevují v různých souborech IS) a nekonzistentnost dat (není řízená aktualizace od různých uživatelů).

70. léta byla pro další vývoj IS klíčová. Objevovala se databázová technologie. Procesy neměly přímý přístup k datům, ten se odehrával prostřednictvím systému řízení báze dat. Data byla uložena v databázi. Popis dat již nebyl součástí definice procesů. Hlavním přínosem databázové technologie bylo dosažení nezávislosti dat na uživatelských programech a zejména nezávislosti uživatelských programů na datech. Popisy procesů byly osvobozeny od popisu dat a tím se staly nezávislými na fyzickém uložení dat. Data byla udržována jednotně a jejich struktury navrhovány centrálně, což mělo za následek zmenšení redundance a zvýšení konzistence dat. Od této doby bylo možné snadno vyvíjet IS v aplikacích, které vyžadovaly více zdrojů. Přístup k informacím se stal jednotným a mohl být

realizován na vysoké úrovni abstrakce. Databázové technologie se používají pro ukládání dat doposud. Rozdílné jsou pouze modely ukládání dat.

V 80. letech se již neměnila manipulace s daty, ale rozvíjela se další důležitá část IS, tou byla komunikace a styk s uživatelem. Vynořovaly se UIMSs (User Interface Management Systems) umožňující tvůrcům aplikací vysunout z aplikací interakci s uživatelem. Vznikaly aplikace se standardizovaným rozhraním vzhledem ke komunikační vrstvě. Ta pak umožňovala uživateli přistupovat k aplikaci z různých variant rozhraní, např. z displeje, tiskárny, Internetu, speciálními datovými kanály apod.

90. léta jsou charakterizována nástupem programového vybavení workflow, které umožňovalo tvůrcům aplikací vymístit definici procesů mimo aplikaci. Procesy měnily stav IS, daný obvykle stavem databáze. Byly popsány jako transformační funkce typicky mimo databázi. Do 90. let se definice procesů nejčastěji prováděla popisem v nějakém programovacím jazyku a to procedurálním způsobem. [3]

V dnešní době vytváříme informační systémy převážně pomocí databáze a skriptovacích jazyků. V současnosti patří mezi nejoblíbenější nástroje kombinace MySQL a PHP. Elektronický IS se stal nepostradatelnou součástí informačního toku, a již málokterá větší firma či organizace si dokáže bez IS práci vůbec představit.

# **3 Informační systém veřejné správy**

Informační systém veřejné správy (dále jen ISVS) by měl sloužit jako zdroj informací důležitých pro chod společnosti. Měl by občanům poskytovat rychlejší, efektivnější a výrazně snazší přístup k potřebným informacím a komunikaci občanů se státní správou.

ISVS se musí řídit různými pravidly, přičemž nej důležitější je dodržení zákonem daných požadavků na zveřejnění povinných údajů správního celku, provoz e-podatelny a elektronické úřední desky.

## **3.1 Povinně zveřejňované údaje**

Povinně zveřejňované informace musí každý dotčený subjekt respektovat (v našem případě obec) a zveřejňovat podle vyhlášky, kterou stanoví ministerstvo informatiky podle § 21 odst. 3 písm. a) a b) zákona č. 106/1999 Sb., o svobodném přístupu k informacím, ve znění zákona č. 61/2006 Sb. (dále jen "zákon"). Tato vyhláška stanoví strukturu informací zveřejňovaných o povinném subjektu způsobem umožňujícím dálkový přístup včetně osnovy popisu postupů podle § 5 odst. 1 písm. d) zákona.

Přehled povinně zveřejňovaných informací:

- Název úplný oficiální název povinného subjektu.
- Důvod a způsob založení důvod a způsob založení povinného subjektu, včetně podmínek a principů, za kterých provozuje svoji činnost.
- Organizační struktura popis organizační struktury povinného subjektu
- Kontaktní spojení
	- o Kontaktní poštovní adresa
	- o Adresa úřadovny pro osobní návštěvu
	- o Úřední hodiny
	- o Telefonní čísla, čísla faxu
	- o Adresa internetové stránky
	- o Adresa e-podatelny a další elektronické adresy
- Případné platby lze poukázat bankovní spojení pro všechny v úvahu připadající platby od veřejnosti
- IČ identifikační číslo organizace
- DIČ daňové identifikační číslo
- Dokumenty
	- o Seznamy hlavních dokumentů
	- o Rozpočet
- Žádosti o informace místo a způsob jak získat příslušné informace
- Příjem žádostí a dalších podání kde lze podat žádost či stížnost, předložit návrh, podnět či jiné dožádání nebo rozhodnutí.
- Opravné prostředky místo, lhůta a způsob, kde lze podat opravný prostředek proti rozhodnutí povinného subjektu a to včetně výslovného uvedení požadavků, které jsou v této souvislosti kladeny na žadatele, jakož i popis postupů a pravidel, která je třeba dodržovat při těchto činnostech.
- Formuláře název příslušného formuláře a způsob a místo, kde lze takový formulář získat.
- Popisy postupů návody pro řešení životních situací.
- Předpisy přehled nejdůležitějších předpisů, podle nichž povinný subjekt zejména jedná a rozhoduje, které stanovují právo žádat informace a které upravují další práva občanů ve vztahu k povinnému subjektu, a to včetně informace, kde a kdy jsou tyto předpisy poskytnuty k nahlédnutí.
- Úhrady za poskytování informací sazebník úhrad za poskytování informací.
- Výroční zpráva výroční zprávy minimálně za dva předchozí kalendářní roky o činnosti subjektu v oblasti poskytování informací.
- Seznam organizací seznam všech rozpočtových, příspěvkových, zřizovaných, řízených a jiných organizací, které jsou povinným subjektem zřízeny nebo jsou jakkoli pravidelně navázány na rozpočet povinného subjektu.

Všechny tyto informace musí povinný subjekt vystavit způsobem umožňujícím dálkový přístup. [6]

# **3.2 Úřední deska**

V součastné době je úřední deska zmiňována v mnoha zákonech, jako § 112, zákona č. 128/2000 Sb., o obcích aj. Na základě zákona 501/2004 Sb. se všechny tyto definice úřední desky ruší a nahrazují se § 26 zákona č. 500/2004 Sb., který vešel v platnost 1. ledna 2006, čímž dochází ke vzniku jednotné definice úřední desky.

Podle § 26 zákona č. 500/2004 Sb. každý správní řád zřizuje úřední desku. Která musí být nepřetržitě veřejně dostupná. Obsah úřední desky se zveřejňuje též způsobem umožňujícím dálkový přístup. Obsahem úřední desky se nemyslí zveřejnění pouhého seznamu dokumentů, nýbrž jejich plné znění. Obsah fyzické i internetové úřední desky musí být totožný.

Výčet některých typů dokumentů zveřejňovaných na úřední desce:

• Záměry obce prodat, směnit nebo darovat nemovitý majetek, pronajmout jej nebo poskytnout jako výpůjčku.

- Obecně závazné vyhlášky a nařízení obce.
- Oznámení o počtu členů zastupitelstva, které má být voleno v následujícím volebním období.
- Uzavřené veřejnoprávní smlouvy
- Rozhodnutí o stavu nebezpečí
- Oznámení o dražbě, aj.

V případě, že doručovaná písemnost, např. usnesení ze zasedání zastupitelstva, bude vystavěna pouze na klasické, fyzické úřední desce, ale již ne na úřední desce zveřejněné způsobem umožňujícím dálkový přístup, nebude se písemnost podle správního řádu brát za doručenou. [6]

## **3.3 Elektronická podatelna**

Elektronická podatelna (taktéž e-podatelna) je určena pro příjem a odesílání datových zpráv. Ministerstvo informatiky vydalo vyhlášku č. 496/2004, která definuje postupy orgánů veřejné moci uplatňované při přijímání a odesílání datových zpráv prostřednictvím elektronické podatelny a strukturu údajů kvalifikovaného certifikátu, na základě kterých je možné podepisující osobu při přijímání zpráv elektronické podatelny jednoznačně identifikovat.

Při přijetí je datová zpráva považována za doručenou orgánu veřejné moci, pokud je dostupná elektronické podatelně, dále pokud u přijaté datové zprávy není zjištěn výskyt chybného formátu nebo počítačového programu, jež jsou způsobilé přivodit škodu na informačním systému nebo na informacích zpracovávaných orgánem veřejné moci.

Doručená datová zpráva, jakožto i odesílaná datová zpráva, se ukládá do úložiště datových zpráv ve tvaru, ve kterém byla přijata, včetně případného elektronického podpisu (údaj na základě kterého je možné osobu jednoznačně identifikovat). Čas doručení datové zprávy je zaznamenán s přesností na sekundu, a označuje se identifikátorem elektronické podatelny, který má charakter podacího razítka (zpráva vydaná poskytovatelem certifikačních služeb, která spojuje elektronická data s příslušným časovým datem).

Doručení datové zprávy se potvrzuje odesilateli neprodleně zasláním datové zprávy v souladu s ustanovením § 3, pokud je orgán veřejné moci schopen z přijaté zprávy zjistit elektronickou adresu odesilatele. Součástí zprávy o potvrzení je uznávaný elektronický podpis oprávněného zaměstnance úřadu nebo uznávaná značka orgánu, datum a čas doručení datové zprávy, charakteristika doručené datové zprávy, umožňující její identifikaci. [6]

## **3.4 Přístupnost stránek**

Problematika zpřístupnění obsahu webových stránek osobám se specifickými potřebami se v poslední době dostává více a více do popředí zájmu webmasterů a webdesignérů. Zpřístupněním webových stránek uživatelům s těžkým zrakovým postižením - tedy těm, kteří nevidí vůbec, nebo jen velmi málo se zabývá, zatím jen doporučená, metodika ministerstva informatiky české republiky. Avšak od 1.1.2008 se stanou tato pravidla pro tvorbu přístupného webu závazná pro instituce veřejné správy. Vyplývá to z novely zákona č. 365/2000 Sb., o informačních systémech veřejné správy.

Mezi uživatele s těžkým zrakovým postižením řadíme nejen uživatele nevidomé, pro něž je zcela nemožné získávat informace zrakem, ale také uživatele jinak zrakově postižené - uživatele se zúženým zorným polem, s velmi vysokou krátkozrakostí, tunelovým viděním či barvoslepostí. Odhaduje se, že v České republice žije přibližně 100 000 osob s těžkým zrakovým postižením.

Uživatelé se zrakovým postižením používají ke čtení obsahu webových stránek speciální technologie, které jim obsah webových stránek zpřístupňují, jsou to tzv. hlasové nebo hmatové výstupy, pomocí kterých je jim buď hlasem předčítán nebo na speciálním zařízení v braillově písmu zobrazován text, zveřejněný na webových stránkách. Uživatelé slabozrací používají tzv. softwarové lupy, pomocí kterých si obsah webových stránek zvětšují. Někdy však samotné zvětšení nestačí a je třeba i upravit barevné schéma či kontrast barev.

Při tvorbě přístupných stránek pro zrakově postižené si musíme uvědomit, že nevidomý uživatel je schopen získat ze stránky pouze informace v textové podobě, které vnímá lineárně (chybí mu globální pohled). Nevidomý uživatel ovládá osobní počítač a veškeré programy pouze z klávesnice.

Některá pravidla, jejichž splnění je bezpodmínečně nutné k tomu, aby zrakově postiženému uživateli byly informace na stránkách přístupné:

- Grafické objekty, které slouží k ovládání stránky, mají definovanou textovou alternativu.
- Informace, sdělované prostřednictvím skriptů, objektů, obrázků, apod. jsou dostupné i bez kteréhokoliv z těchto doplňků.
- Všechny tabulky dávají smysl čtené po řádcích.
- Obsah stránky se mění, jen když uživatel aktivuje nějaký prvek.
- Označení každého odkazu výstižně popisuje jeho cíl i bez okolního kontextu.
- Informace sdělované barvou jsou dostupné i bez barevného rozlišení.
- Barvy popředí a pozadí jsou dostatečně konstantní.
- Na webové stránce nebliká nic rychleji než jednou za sekundu, aj.

Pro mnohé ze zrakově postižených uživatelů může být web velkým pomocníkem a často i jedinou cestou k samostatnému provedení určité činnosti, ať už je to přečtení nejnovějších zpráv na zpravodajském webu, objednání zboží v internetovém obchodě či stažení knihy z Knihovny digitálních dokumentů, kterou provozuje Sjednocená organizace nevidomých a slabozrakých. I proto by se každý tvůrce webu měl řídit pravidly přístupného webu. Výčet vypsaných pravidel není zdaleka kompletní, je zde uveden jen základ, který je bezpodmínečně nutný pro tvorbu přístupného webu. [5]

# **4 Použité technologie**

Při návrhu informačního systému jsme se dostali do první fáze, a to vybrat implementační prostředí. Ze zadání je zřejmé, že aplikaci bude zpracovávat webový prohlížeč a tak výběr jazyka HTML a kaskádových stylů (CSS) je naprosto automatický. Jelikož budeme pracovat s databázemi vybrali jsme databázi MySQL, volně dostupnou pro nekomerční účely. Velkou mírou využijeme zdarma použitelný skriptovací jazyk PHP a jako doplňkový jazyk použijeme JavaScript.

## **4.1 HTML**

HTML (HyperText Markup Language) je značkovací jazyk pro vytváření webových stránek, který umožňuje publikaci stránek na internetu.

Dříve se pro tvorbu dokumentů obvykle používal TeX, PostScript a také SGML. Jazyk HTML je podmnožinou dříve vyvinutého rozsáhlého univerzálního značkovacího jazyka SGML (Standard Generalized Markup Language). První Html verzi (0.9) vyvinul Tim Berners-Lee zhruba v roce 1991, spolu s přenosným protokolem HTTP. Tato verze nepodporovala grafický režim.

Jazyk HTML se neustále vyvíjel, přidávaly se nové prvky, jako možnost tvorby tabulek a formulářů, až do dnešní podoby, kdy máme k dispozici verzi 4.01. Verze 4.01 byla vydána 24. prosince 1999. Je to poslední verze jazyka HTML, jelikož má být tento jazyk nahrazen novějším XHTML , jehož základem je právě tato poslední verze HTML.

Jazyk HTML je charakterizován množinou značek (nazývané taktéž tagy) a jejich atributů. Mezi značky se uzavírají části textu dokumentu a tím se určuje význam obsaženého textu. Názvy jednotlivých značek (tzv. elementy) se uzavírají mezi úhlové závorky.

Velká výhoda jazyka HTML je, že jej podporují všechny prohlížeče. Bohužel se stává že stejná stránka vypadá v různých prohlížečích různě, čemuž se snaží zabránit standardizační organizace W3C, která stanovuje validitu kódu. [7, 8]

## **4.2 CSS**

CSS styly(Cascading Style Sheet) jsou kaskádové styly, používají se k vytvoření stylu webové stránky (barva, písmo, velikost písma).

Jazyk byl navržen standardizační organizací W3C. CSS poprvé implementovala v roce 1996 společnost Microsoft do Internet Exploreru 3.0.

Jazyk CSS zcela nahrazuje dříve používaný prvek <font> a zavádí prvek <style>. Pomocí CSS stylů můžeme definovat kromě barvy, písma a velikosti spoustu dalších věcí (rámeček, podtržení, tučnost, vlnitost, zobrazení, odrážky, okraje, aj.). Hlavním smyslem jazyka CSS je umožnit návrhářům oddělit vzhled dokumentu od jeho struktury a obsahu.

S CSS styly můžete pomocí jednoho souboru ovlivňovat design celého webu, což je obrovskou výhodou, jelikož stačí udělat změnu v jediném souboru a změna se bude aplikovat na celý web. [2, 7]

## **4.3 MySQL**

MySQL je databázový systém, vytvořený švédskou firmou MYSQL AB. Hlavními autory jsou Michael Widenius a David Axmark. MySQL je multiplatformní, rychlá, výkoná a navíc volně šíntelná, to má za důsledek, že je v dnešní době mezi nejpoužívanějšímy databázemi.

Komunikace s MySQL databází probíhá pomocí jazyka SQL. Podobně jako u ostatních SQL databází se jedná o dialekt tohoto jazyka s některými rozšířeními. Velmi oblíbená je kombinace MySQL s PHP a Apache jako základ webového serveru. MySQL (podobně i PHP) lze nainstalovat na MS Windows, Linux a na další operační systémy.

Každá MySQL databáze obsahuje tabulky, které obsahují sloupce. Pro každý sloupec je možný výběr různých předdefinovaných typů.

MySQL podporuje vlastnosti, jako jsou cizí klíče, transakce, poddotazy, podporuje různé znakové sady a časová pásma v datech, uložené procedury, triggery, pohledy, aj. [4, 7]

## **4.4 PHP**

PHP je skriptovací programovací jazyk pracující na straně serveru, určený především pro programování dynamických internetových stránek. Nejčastěji se začleňuje přímo do struktury jazyka HTML či XHTML, což je velmi výhodné pro tvorbu webových aplikací. PHP lze ovšem také použít i k tvorbě konzolových a desktopových aplikací.

PHP je nezávislý na platformě, skripty fungují bez úprav na mnoha různých operačních systémech. V kombinaci s databázovým serverem (především s MySQL) a webovým serverem Apache je často využíván k tvorbě webových aplikací. Pomocí PHP je možné vytvořit diskuzní fórum, knihu návštěv, počítadlo, anketu, graf apod.

Mezi typické vlastnosti pro jazyk PHP patří: dynamická typovost, tzn., že datový typ proměnné se určí v okamžiku přiřazení hodnoty. Pole jsou heterogenní, mohou tedy obsahovat jakékoli údaje, stejně tak, jako jejich indexy. Řetězce lze uzavírat jak do uvozovek (obsah je parsován), tak do apostrofů (obsah není parsován).

Vývoj jazyka PHP začal roku 1994, jeho tvůrce Rasmus Lerdorf jej vytvoril pro svou osobní potřebu přepsáním z Perlu do jazyka C a postupem času se vyvíjel až do dnešní podoby, kdy se můžeme pochlubyt již verzí 5.2.1 z letošního roku (2007). [1, 7]

## **4.5 JavaScript**

JavaScript je multiplatformní, objektově orientovaný skriptovací jazyk. Autorem jazyka JavaScript je Brendan Eich. Zpravidla se používá jako interpretovaný programovací jazyk pro internetové stránky, vkládaný přímo do HTML kódu stránky. Jsou jím obvykle ovládány různé interaktivní prvky GUI (tlačítka, textová políčka) nebo tvořeny animace a efekty obrázků.

Vše, co vytvoříte v JavaScriptu se nazývá skript. Ten můžete volně umístit do stránky nebo na něj vytvořit odkaz. Stránka jej pak sama natáhne do stránky JavaScript. Samostatné soubory psané v JavaScriptu mají přípony .js nebo .jse. K vytváření skriptů stačí editor zdrojového kódu a prohlížeč.

JavaScript byl ohlášen v prosinci 1995 jako doplněk k jazykům HTML a Java. JavaScript byl v červenci 1997 standardizován asociací ECMA (Europen Computer Manufacturers Association) a v srpnu 1998 ISO (International Standards Organization). Standardizovaná verze JavaScriptu je pojmenována jako ECMAScript a z ní byly odvozeny i další implementace, jako je například ActionScript. [7]

# **5 Analýza**

Po konzultacích s vedoucím bakalářské práce Ing. Lukášem Strykou a se starostou obce Velká nad Veličkou Ing. Jiřím Pšurným, vznikly konkrétní požadavky na výsledný informační systém, které taktéž určily směr výběru potřebných vývojových prostředků.

Požadavky jsou popsány slovně a také pomocí diagramu případů použití USE-CASE.

## **5.1 Popis požadavků**

Informační systém malé obce Velká nad Veličkou by měl poskytnout pracovníkům obce možnost tvořit a editovat kompletní vzhled a obsah obecních internetových stránek bez jakékoli znalosti programování.

Výsledná aplikace se bude skládat ze dvou částí, samotného informačního systému, určeného pro pracovníky obce a výsledných internetových obecních stránek, které budou sloužit pro všechny občany, kteří budou mít možnost libovolného prohlížení stránek obce.

Pro přístup do informačního systému bude muset každý pracovník znát své přihlašovací jméno a heslo. Pracovníci obce budou mít tři druhy oprávnění, které budou určovat jejich pravomoci práce s informačním systémem. Hierarchicky to jsou redaktor, super redaktor a jako hlavní administrátor. Administrátor bývá zpravidla jeden, ale jejich počet nebude v aplikaci omezen. Administrátor bude mít jako jediný moc spravovat uživatelské účty, jako přidávat, upravovat či mazat. Práva ostatních dvou oprávnění budou oproti administrátorovi omezena, omezení určuje administrátor.

Výsledný IS by měl obsahovat možnost dynamicky generovat menu, měnit, mazat a přidávat položky. K menu bude možnost svázat různé druhy stránek, od základních jako je např. historie, přes fotogalerie, firmy v obci, apod. Ke všem těmto typům by měla být možnost správy. Informační systém musí obsahovat ze zákona dané prvky, jako jsou úřední deska a povinně zveřejňované informace. Taktéž by měl obsahovat správu a ukládání formulářů, výročních zpráv a rozpočtů.

Design stránek nechal zadavatel čistě na nás, jediné kritérium je aby stránky byli přístupné i méně vybaveným občanům, kteří nemají možnost zobrazovat grafiku. Tvorba výsledného designu také měla myslet na zrakově postižené občany.

# **5.2 Diagram případů použití**

Diagram případů použití (Use case diagram) zobrazuje chování systému (nebo jeho části) z hlediska uživatele. Každý případ použití charakterizuje určité použití systému uživatelem. Uživatel reprezentuje kohokoliv, kdo se systémem komunikuje. Nejedná se přímo o konkrétního uživatele jako spíše o reprezentaci určité role.

### **5.2.1 Celkový pohled na Use-case**

Pohled na všechny typy uživatelů a jejich práva práce s informačním systémem (viz. obr\_l a obr\_2).

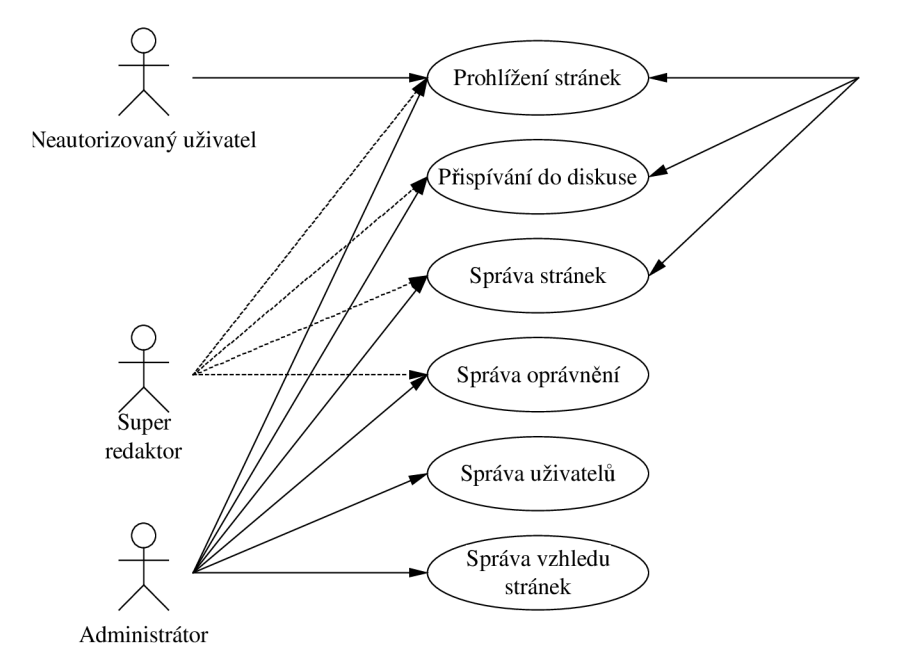

**obr\_l** 

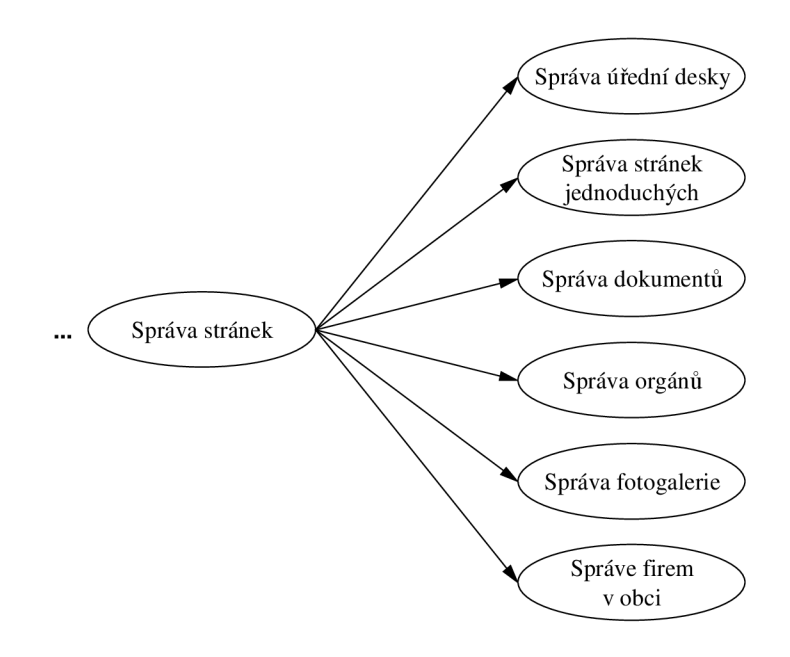

**obr**\_2

### **5.2.2 Popis uživatelů**

#### **Neautorizovaný uživatel**

Neautorizovaný uživatel (viz. obr 3) je normální nezaregistrovaný návštěvník výsledných internetových obecních stránek. Má právo stránky pouze prohlížet, stahovat přístupné soubory, apod. V žádném případě nemá přístup do správy informačního systému a tudíž ani na stránkách cokoli měnit.

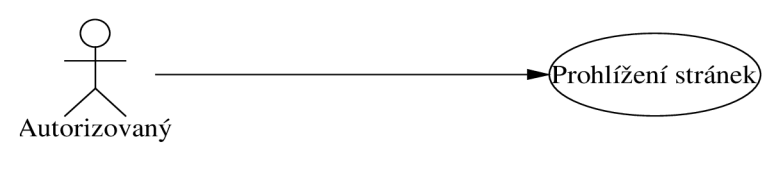

**obr 3** 

#### **Redaktor**

Uživatel Redaktor (viz. obr\_4) je zaměstnanec obce, který má možnost podle přidělených oprávnění spravovat kategorie v informačním systému. Tomuto uživateli jsou přidělena oprávnění od super redaktora, případně od administrátora. Redaktor může být například zaměstnanec obce, který dostane oprávnění ke správě stránky historie obce, podle oprávnění může tuto stránku měnit, přidávat novou podstránku nebo ji dokonce mazat. Další z redaktorů má např. možnost jen editovat obsah fotogalerie, apod.

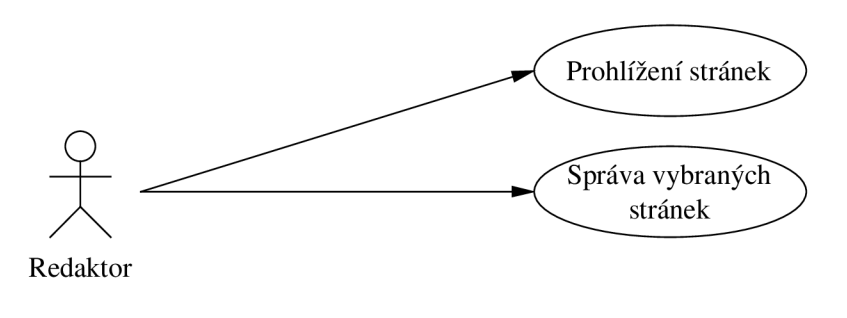

**obr\_4** 

#### **Super redaktor**

Super redaktor (viz. obr\_5) má oprávnění měnit jakýkoliv obsah výsledných stránek. Nepřidělují se mu žádná zvláštní oprávnění, jelikož již tím že je super redaktor, může jakkoli spravovat kategorie v menu. Může tvořit nové kategorie, editovat všechny stávající kategorie i je rušit. Navíc on je spolu s administrátorem ten, kdo oprávnění redaktorům přiděluje.

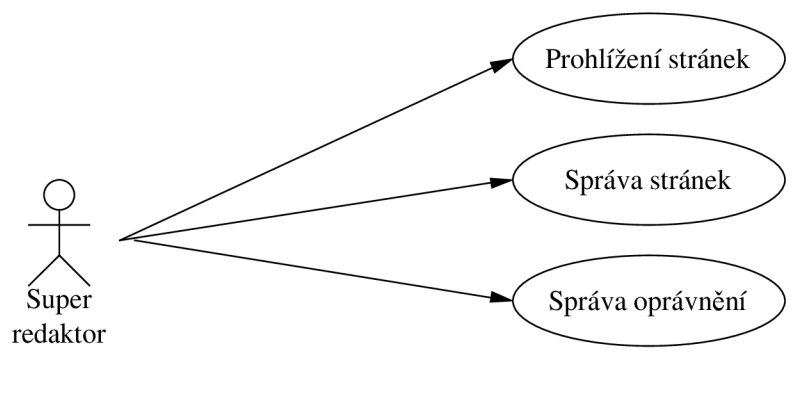

**obr\_5** 

#### **Administrátor**

Uživatel s právem administrátora (viz. obr\_6) má nejvyšší oprávnění ze všech uživatelů. Může stejně jako redaktor měnit, tvořit i mazat všechny kategorie. Rozhoduje jaké bude rozvržení stránky, tudíž celkový vzhled stránky. Může přidělovat různá oprávnění ostatním uživatelům, převážně redaktorům. Jako jediný má na starosti správu uživatelů. Má možnost přidávat nové uživatele, editovat jejich data, zvláště pak přihlašovací, popřípadě uživatele rušit.

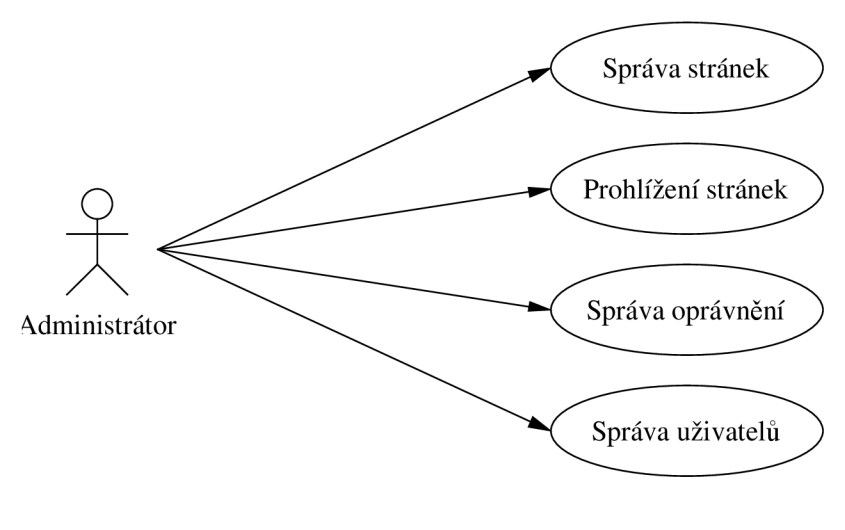

**obr\_6** 

### **5.2.3 Popis případů použití**

Detailní popis případu použití:

- Prohlížení stránek možnost prohlížení výsledných stránek obce Velká nad Veličkou
- Správa úřední desky při správě úřední desky má uživatel právo celkově spravovat obsah úřední desky, včetně vkládání souborů.
- Správa jednouchých stránek jednoduchou stránkou se rozumí kategorie, která obsahuje pouze text, obrázky, odkazy apod. Pověřený uživatel může v těchto stránkách měnit obsah, mazat je, či přidávat nové.
- Správa fotogalerií oprávněný uživatel může kompletně spravovat různé fotogalerie, alba ve fotogaleriích, resp., jednotlivé fotky. Může všechno vytvářet nové, či rušit stávající nebo editovat.
- Správa firem v obci možnost přidávat nové firmy do informačního seznamu firem zveřejněného na internetových stránkách obce. Upravovat i rušit již vložené.
- Správa oprávnění tuto možnost má jen uživatel typu super redaktor a samotný administrátor. Mohou různým uživatelům přidělovat různá práva, a to oprávnění pracovat s některou, případně se všemi kategoriemi. Uživatel udělující oprávnění má výběr různých oprávnění, které může přidělit konkrétnímu uživateli, převážně pak uživateli typu redaktor. Může mu dát oprávnění mazat kategorii, tvořit novou podkategorii, editovat kategorii či měnit obsah této kategorie. Záleží jen na něm, jestli přidělí jen některé nebo všechny oprávnění k příslušné kategorii.
- Správa vzhledu stránek správou vzhledu stránek se míní možnost administrátora volit základní rozdělení stránky a také možnost výběru s různých disignů.
- Správa uživatelů Správu uživatelů může provádět pouze a jen uživatel typu administrátor. Správa uživatelů dává administrátorovi oprávnění pracovat s účty všech uživatelů. Upravovat jejich přihlašovací údaje. Přidávat do systému nové uživatele a rušit stávající.
- Správa orgánů na stránkách mohou být zobrazeny různé orgány obce, jako např. zastupitelstvo, různé komise, apod.

# **6 Implementace**

Po stanovení požadavků na výsledný informační systém a následné celkové analýze nám nezbývá nic jiného, než převést tuto ideu do reálné, "hmatatelné" podoby. Tím se zabývá následující kapitola s příhodným názvem implementace, ve které si celkovou implementaci systému popíšeme.

## **6.1 Databáze**

Základem celého informačního systému je databáze, bez které se při realizaci tohoto projektu neobejdeme. V datábazi s názvem "is\_obec\_velka" se budou ukládat všechna data, potřebná ve výsledném informačním systému.

Výsledný náhled na databázi realizujeme pomocí grafického jazyka UML , který slouží pro vizualizaci, specifikaci, navrhování a dokumentaci programových systémů. Konkrétně využijeme ERdiagram, který je součástí tohoto jazyka.

### **6.1.1 ER-diagram**

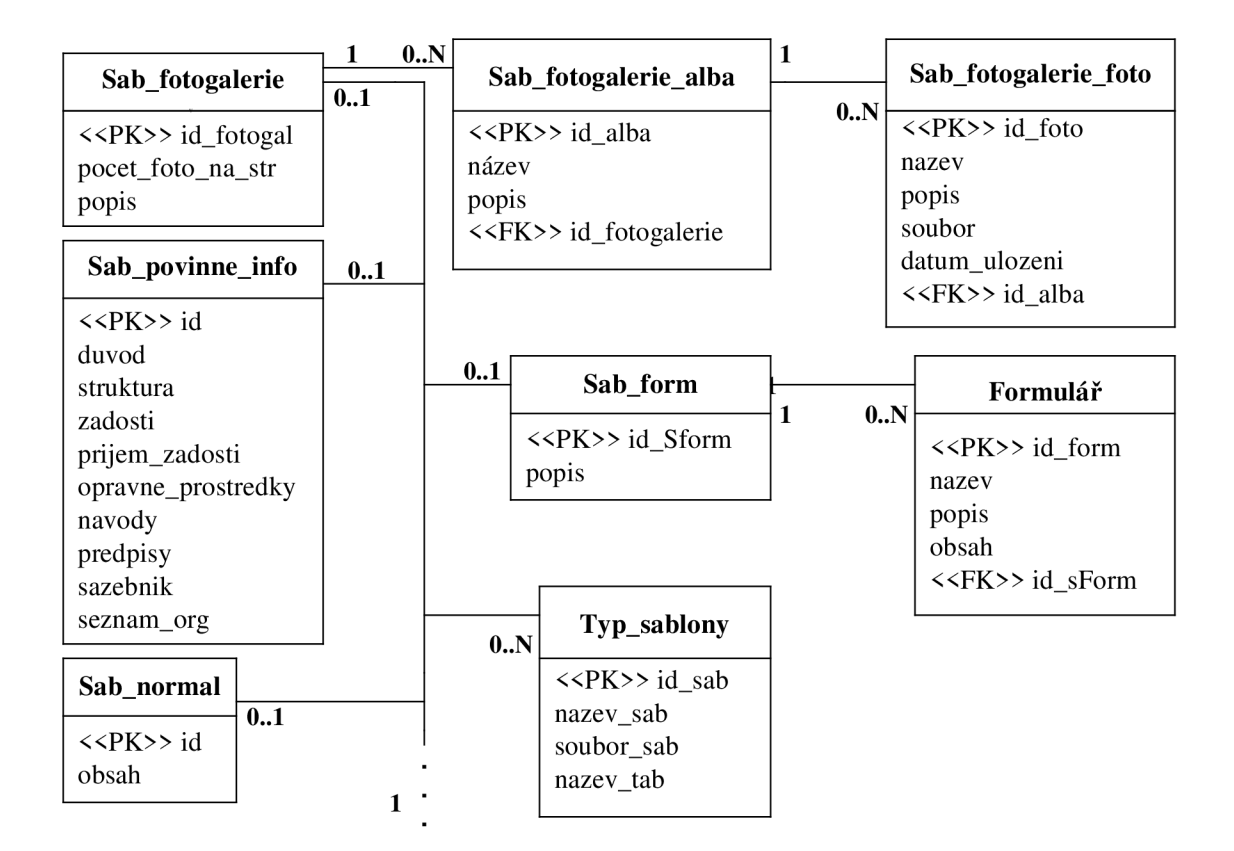

**ER-diagram** 1/2

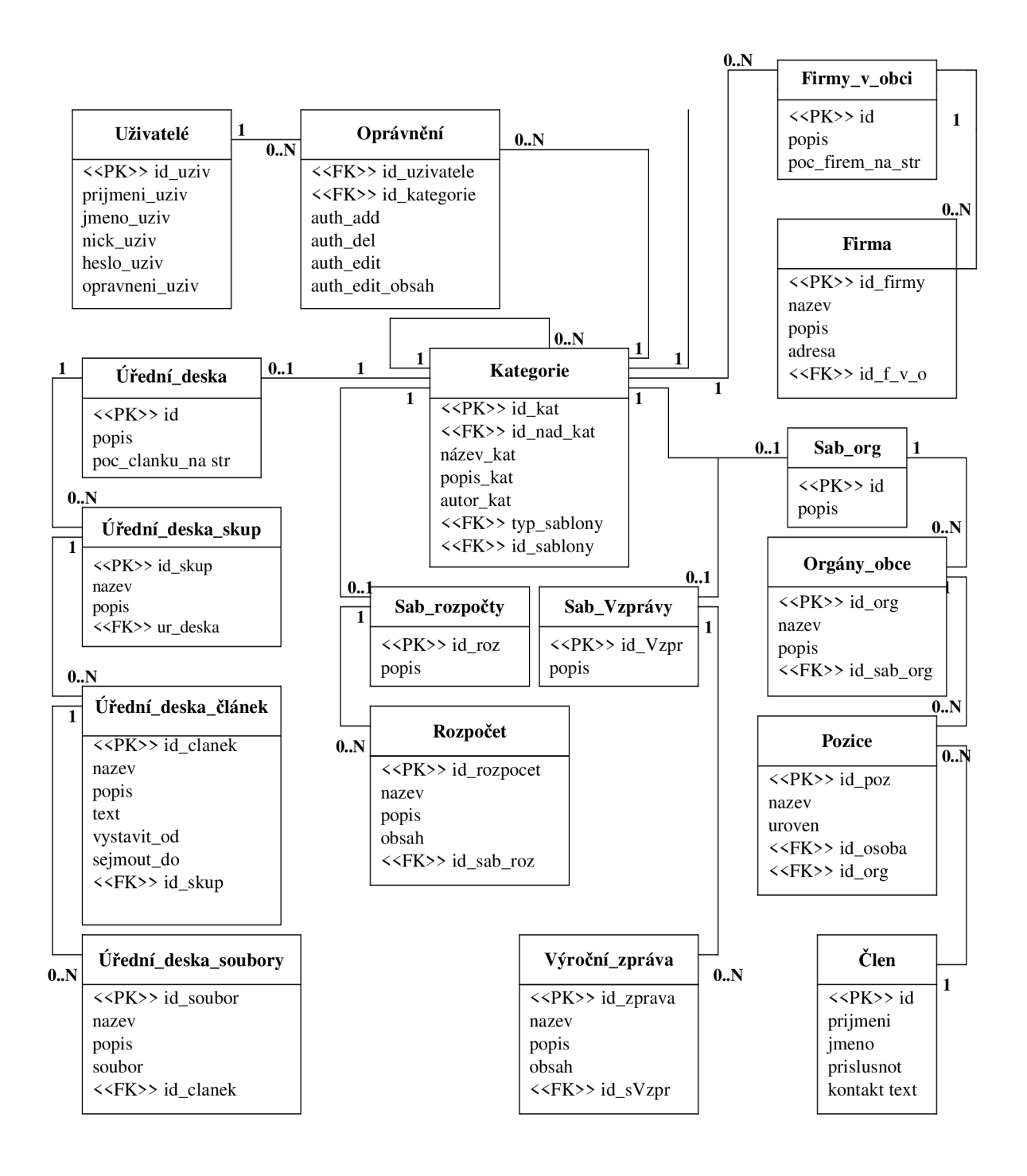

#### **ER-diagram** 2/2

Tento ER-diagram znázorňuje jednotlivé entitní množiny a vztahy mezi nimi. ER-diagram obsahuje 24 tabulek, které jsou součástí informačního systému obce Velká nad Veličkou. Znázorněné tabulky slouží ke správnému chodu informačního systému.

### **6.1.2 Popis databázových tabulek**

V této podkapitole si stručně popíšeme jednotlivé databázové tabulky, které jsou detailněji popsány v příloze této práce.

#### **Kategorie**

V databázové tabulce s názvem kategorie jsou uložena všechna potřebná data pro tvorbu menu. Jednotlivé záznamy reprezentují kategorie, resp. položky v menu. Jednotlivé záznamy (kategorie) na sebe mohou navazovat díky položce *id\_nad\_kat,* která reprezentuje spojení s nadřazenou kategorií.

#### **Uživatelé**

Tabulka uživatelé obsahuje data potřebná pro identifikaci uživatele obsluhujícího informační systém. Kromě primárního klíče jsou v tabulce uložena příjmení, jména, uživatelská hesla a položky oprávnění, které určují různá oprávnění, resp. typ uživatele.

#### **Oprávnění**

V tabulce oprávnění jsou uložena potřebná data pro určení oprávnění konkrétního uživatele, vzhledem k správě určité kategorie. V tabulce jsou uloženy odkazy na uživatele a kategorii v podobě cizích klíčů a data k právům tvořit, mazat, upravovat kategorii a editovat obsah kategorie.

#### **Sab\_rozpocty**

Databázová tabulka *Sab\_rozpocty,* je naplněna popisem rozpočtů. Na tuto tabulku navazuje tabulka jednotlivých rozpočtů.

#### **Rozpočet**

Tato tabulka popisuje konkrétní rozpočty. Slouží k ukládání informací o aktuálním rozpočtu.

#### Úřední deska

Základní tabulka úřední desky obsahuje pouze primární klíč, popis úřední desky a informaci o počtu zobrazovaných článků na stránku.

#### **Úřední\_deska\_skup**

Tato tabulka určuje druhy skupin článků zveřejňovaných na úřední desce. Obsahuje zejména název a popis této skupiny.

#### **Úřední\_deska\_článek**

Tato tabulka navazuje na tabulku skupiny článků. Jsou v ní obsažena data článků zveřejňovaných na úřední desce. Položky *vy'stavit\_od* a *sejmout\_do* definují časový interval kdy bude článek na úřední desce vyvěšen.

#### **Úřední\_deska\_soubory**

Tabulka obsahuje data k souborům, které budou případně připojeny ke konkrétním článkům, zveřejňovaným na úřední desce.

#### **Sab\_Vzprávy**

Tato databázová tabulka, je naplněna popisem výročních zpráv. Na tuto tabulku navazuje tabulka jednotlivých zpráv.

#### **Výroční\_zpráva**

Tato tabulka popisuje konkrétní výroční zprávy, slouží k ukládání informací o konkrétní výroční zprávě.

#### **Firmy\_v\_obci**

Tato tabulka obsahuje data k návaznosti uložených dat o firmách v obci a konkrétní kategorii, kde budou tato data zveřejněna.

#### **Firma**

V této tabulce jsou uložena data konkrétní firmy, přes název firmy a její popis až ke kontaktním údajům.

#### **Sab\_org**

Tabulka Sab\_org obsahuje pouze popis, ve kterém bude uložen popis stránky orgánů.

#### Orgány obce

Tabulka orgány obce obsahuje pouze identifikační klíč, spolu s názvem příslušného orgánu a cizí klíč jako odkaz k příslušné kategorii. Slouží jako definice konkrétního orgánu.

#### **Pozice**

Databázová tabulka *Pozice* definuje různé pozice člena určitého orgánu obce. Mimo cizích klíčů pro odkazování na člena a konkrétní orgán obce obsahuje tato tabulka také název a úroveň příslušné pozice.

### **Člen**

Tato tabulka patří do skupiny orgánů obce. Obsahuje data členů určitých orgánů. Z tabulky můžeme vyčíst příjmení, jméno, stranickou příslušnost, kontakt a celkové textové informace o členu.

#### **Typ\_sablony**

V tabulce *Typ\_sablony* nalezneme informace o různých druzích šablon. Především pak jejich název, odkaz na tabulku šablony a na soubor, pomocí kterého je patřičná tabulka spravována. Tato tabulka se bude využívat zvláště při tvorbě a editaci samotných kategorií.

#### **Sab\_normal**

Obsahuje data jednoduché šablony.

#### Sab\_povinne\_info

Tato tabulka obsahuje data potřebná ke zveřejnění ze zákona povinných informací.

#### Sab\_fotogalerie

Tato tabulka obsahuje základní informace o fotogaleriích, jako je počet fotek na stránku či popis fotogalerie.

#### Sab\_fotogalerie\_alba

Obsahuje informace o albech, patřících k příslušné fotogalerii.

#### Sab\_fotogalerie\_foto

Tato tabulka obsahuje informace o fotografiích, resp. obrázcích patřících do konkrétního fotoalba.<br>Mimo základní informace, jako jsou název a popis, tu můžeme nalézt také data pro možnost zobrazení náhledu konkrétní fotografie.

#### Sab\_form

Databázová tabulka Sab form, je naplněna popisem formulářů. Na tuto tabulku navazuje tabulka Databázová tabulka *Sabjorm,* je naplněna popisem formulářů. Na tuto tabulku navazuje tabulka

#### **Formulář**

Tato tabulka popisuje konkrétní formulář. Slouží k ukládání informací o daném formuláři.

## **6.2 Popis funkčnosti systému**

V této podkapitole si popíšeme konkrétní funkčnost důležitých částí výsledného informačního systému. Pro čitelnost si projdeme funkce postupně od přístupu do informačního systému.

#### **Přístup do informačního systému**

Uživatel informačního systému Velká nad Veličkou, se musí před svým vstupem do systému autorizovat zadáním svého přihlašovacího jména a hesla na přihlašovací stránce (viz. obr\_7). Při autorizovaném přístupu si systém zjistí z příslušných tabulek ostatní důležité informace o uživateli, jako je např. oprávnění a tato data si zapamatuje, uložením do *session,* a podle nich se patřičnému uživateli zobrazí jen ty možnosti práce s informačním systémem, na jaké má uživatel oprávnění. Když se např. přihlásí uživatel s právy administrátora zobrazí se mu kompletní informační systém s možností práce s uživateli, kategoriemi (menu), apod. Oproti tomu, když se přihlásí uživatel s nižším oprávněním, zobrazí se mu podstatně chudší nabídka výběru možností, např. nabídka práce jen s některými kategoriemi.

Přihlašovací data, spolu s opravňujícími daty jsou kontrolovány při vstupu na jakoukoli stránku. Při neautorizovaném pokusu dostat se na některou ze stránek IS, bude díky této kontrole neautorizovaný uživatel automaticky přesměrován na stránku přihlašování, která ho samozřejmě dále bez přihlašovacích údajů nepustí. Systém si pamatuje data přihlášeného uživatele celou dobu jeho pobytu v informačním systému. Data jsou zrušena až po odhlášení uživatele či zavření okna prohlížeče.

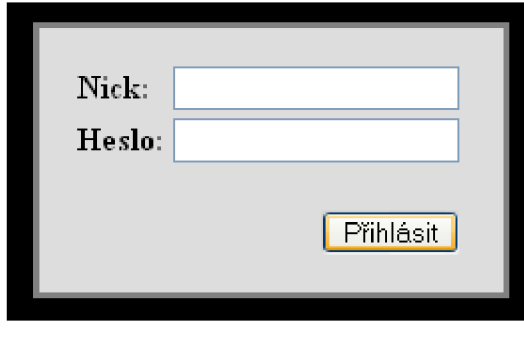

**obr\_7** 

#### **Práce s uživateli**

Možnost práce s touto sekcí se nabídne pouze uživateli typu administrátor. Administrátor má ihned na titulní stránce v této sekci možnost přidat nového uživatele. Nabídne se mu tabulka, do které vyplňuje příjmení, jméno, přihlašovací jméno a heslo nového uživatele a taktéž mu je nabídnuta možnost výběru z různých oprávnění jako jsou redaktor, super redaktor, či samotný administrátor, která uživatele přiřadí (viz. obr\_8). Spolu s touto prací má administrátor na této stránce možnost nechat si uživatele vyhledat a to buď konkrétního uživatele, podle zadaného příjmení či přihlašovacího jména,

nebo více uživatelů podle jejich oprávnění či dokonce všechny uživatele. V konečné fázi výběru má možnost zadat jednu ze čtyř položek, podle které se bude výsledný seznam vypisovat (např. podle jedinečného identifikátoru *id).* 

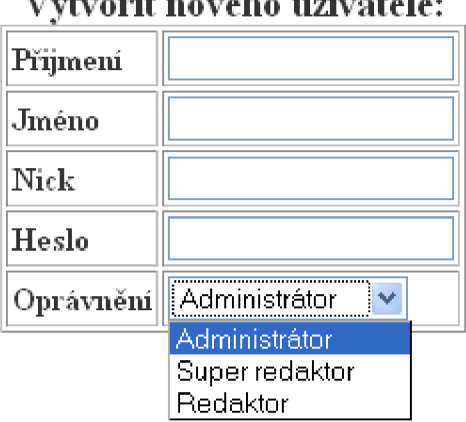

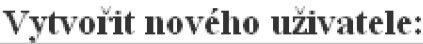

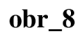

Jako výsledek tohoto vyhledávání se administrátorovi vytiskne na obrazovku seznam všech nalezených uživatelů s možnostmi další práce s nimi (viz. obr\_9). Nalezne tu možnost uživatele smazat či editovat. Při výběru odstranění uživatele, se při jeho odstraňování z tabulky uživatelé automaticky odstraní i všechna jeho oprávnění vůči práci s kategoriemi z tabulky *oprávnění,* které si popíšeme později.

**Nalezení uživatelé:** 

|                               |        | $\  \text{Id} \ $ Přijmení $\ $ Jméno $\ $ Uživatelské jméno $\ $ | Heslo     | Oprávnění                                     | Vymazat | Editovat |
|-------------------------------|--------|-------------------------------------------------------------------|-----------|-----------------------------------------------|---------|----------|
| 10  Špirudová  Lenka   spirle |        |                                                                   | 4d2s5ffds | Redaktor                                      | Vymazat | Editovat |
| ∥13∥Nový.                     | Karel  | novy                                                              |           | jbfdkb45n   Super redaktor   <u>  Vymazat</u> |         | Editovat |
| $\ 16\ $ Soukup $\ $          | Martin | $\parallel$ soukupik                                              |           | 76765gjhhf  Super redaktor  [                 | Vymazat | Editovat |
| 20  Mička                     | Dušan  | lmicis                                                            |           | 453fds564    Administrátor                    | Vymazat | Editovat |

#### **obr\_9**

Při výběru možnosti editace se administrátorovi vytiskne tabulka stejného typu jako na obr\_8. Tady má administrátor možnost změny všech údajů kromě jediné identifikace v tabulce a tou je uživatelovo *id.* 

#### **Práce s kategoriemi**

Tato možnost je prakticky nejdůležitější v celém informačním systému. Kompletní možnost práce s touto sekcí má administrátor i super redaktor. Uživatel s oprávněním redaktor má v této sekci omezené pravomoci a to omezené podle přidělených oprávnění.

Při vstupu do této sekce je po levé straně zobrazeno stávající "menu", které je vypisováno rekurzivně (viz. obr\_10). S tímto menu mohou administrátor a super redaktor volně pracovat. Mají možnost jednotlivé kategorie mazat, vytvářet nové kategorie s libovolným zanořením podkategorií, editovat je, editovat jejich obsah nebo přidávat či měnit oprávnění práce s jednotlivými kategoriemi konkrétním uživatelům s pravomocí redaktor. Výsledné menu bude vypsáno (použito) na obecních stránkách.

> **Menu**  Uredni deska Fotogalerie Obecni úřad Povinné informace Orgány obce Kontakt Firmy *v* obci

#### **obr**\_10

Editace kategorie probíhá stejně jako u editace uživatelů. Oprávněný uživatel může změnit jakékoliv hodnoty dat, kromě jedinečného identifikátoru.

Při tvorbě nové editace kromě názvu a popisu kategorie oprávněný uživatel zadává také pořadí, ve kterém se bude kategorie vypisovat a zejména vybere šablonu, podle které se vytvoří výsledná stránka. Uživatel má na výběr ze sedmi různých šablon a to od jednoduché html stránky až po šablonu fotogalerie (viz. obr\_11). Podle výběru šablony se pak z kategorií dále pracuje. Např. šablona fotogalerie (viz. níže.) Jednotlivé šablony si popíšeme později.

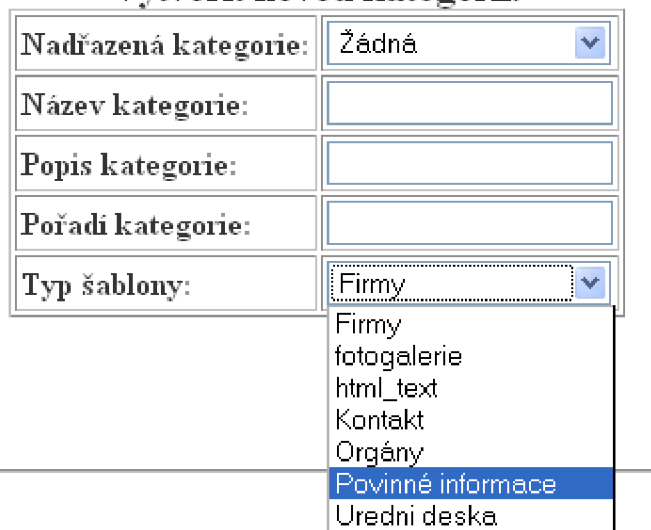

**Vytvořit novou kutegoili:** 

**obr\_ll** 

Při práci s oprávněními pro správu kategorií má uživatel možnost si nechat vypsat seznam uživatelů a jejich práva ohledně konkrétní kategorie či vypsat si práva určitého uživatele ke všem stávajícím kategoriím. Uživatel může přidat nebo upravit práva redaktorovi ohledně konkrétní kategorie. Může mu poskytnout právo mazat určitou kategorii, editovat, vytvářet podkategorie či editovat její obsah (viz. obr\_12). Záleží jen na uživateli, jestli redaktorovi poskytne k této kategorii všechna nebo jenom některá práva. Podle těchto práv bude systém kontrolovat, zda má uživatel právo dělat konkrétní akci, popřípadě mu ji nepovolí.

#### **Přidělit oprávnění práce s kategorii**

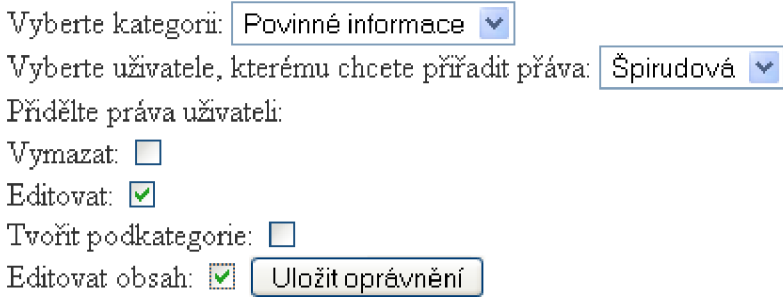

#### **obr\_12**

Při zrušení kategorie se automaticky odstraní i všechny její podkategorie a oprávnění všech uživatelů na správu této konkrétní kategorie.

#### **Správa dokumentů**

Do správy dokumentů patří správa formulářů, výročních zpráv a rozpočtů. Všechny tyto typy dokumentů jsou potřebné zejména pro zveřejnění podle zákona povinných informací. Do této sekce má přístup pouze uživatel typu administrátor a super redaktor.

Správa všech tří typů dokumentů je ve své podstatě stejná. Při přístupu do této sekce se oprávněnému uživateli zobrazí tabulky, ve kterých bude mít vypsány informace o stávajících dokumentech. S možností jejich úprav, rušení či nahrávání nových dokumentů. Při nahrávání nového dokumentu se dokument uloží na server do složky *\_data* a podsložky s názvem typu dokumentu, např. *formuláre.* Soubory se poté prezentují na výsledné webové aplikaci obce, tak kde je jich zapotřebí, především pak v povinných údajích.

#### **Popis šablon**

Každá ze šablon se skládá ze čtyř částí, funkcí: *showjorm, do\_action* a *create* a pomocného souboru *function.php*, který funguje jako "rozbočovač".

Funkce *create* nemá na starosti nic jiného, než při vytvoření nové kategorie příslušného typu, vytvořit nový záznam do tabulky aktuální šablony a vrátit zpět poslední vložené *id,* které se uloží do tabulky nově vytvořené kategorie jako cizí klíč.

Funkce show<sub>f</sub>orm slouží k zobrazení patřičných možností pro správu konkrétní kategorie. Ve většině případů se tato funkce vyvolává rekurzivně a má až 4 hloubky zanoření. Př. u fotogalerie nabízí nejdříve správu samotné fotogalerie, poté správu alb a nakonec správu fotek. Funkce *showjorm* si předává parametry a podle nich rozpoznává, co má právě zobrazit. Taktéž předává parametry funkci *do\_action.* 

Funkce *do\_action*, podle předávaných parametrů od funkce show\_form, provádí akce, jako např. když zůstaneme u fotogalerie, vymazání fotografie či alba, změnu či vytvoření nových.

Níže si popíšeme některé ze šablon.

#### **Šablona fotogalerie**

Jednou ze šablon, které si popíšeme, je šablona fotogalerie. Při vstupu do editace této šablony, přes výběr konkrétní kategorie, má uživatel s patřičným oprávněním možnost editovat údaje o počtu zobrazovaných obrázků (fotografií) na stránku v konkrétní fotogalerii a možnost změnit popis této fotogalerie. Taktéž je mu okamžitě vypsán seznam všech alb patřících pod tuto fotogalerii.

Má možnost do tohoto seznamu přidávat nová alba a stávající alba upravit, mazat či se přesunout výpisem fotografií patřičného alba na správu těchto fotografií.

Při výběru výpisu těchto fotografií se uživateli naskytne pohled na seznam fotografií i s jejich náhledy (viz. obr\_13). Tyto fotografie může dále mazat, upravovat, či přidat do patřičného alba jako novou fotografii.

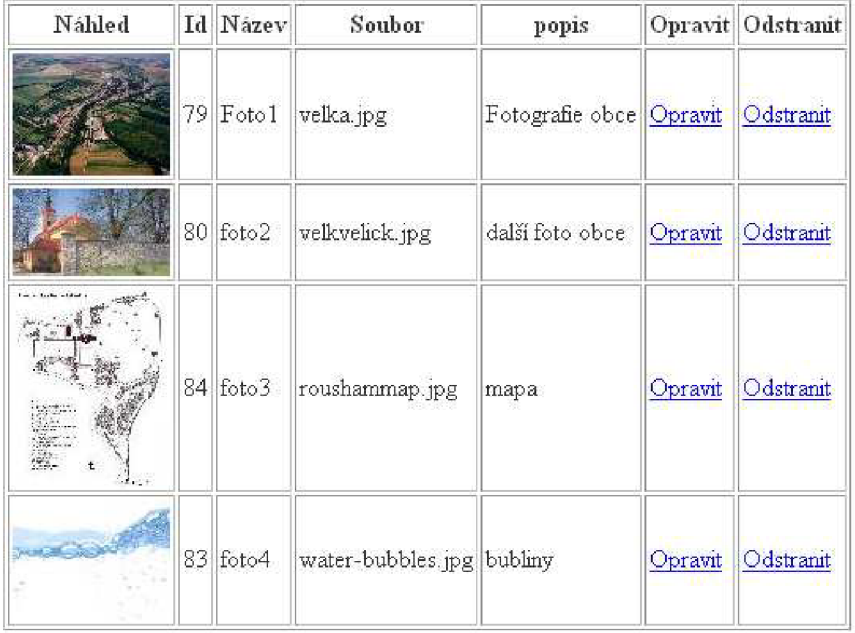

**Seznam fotografií:** 

**obr\_13** 

Při vkládání nové fotografie do alba se fotografie uploaduje na server. Při tomto nahrávání se z počáteční fotografie vytvoří 3 další. Malá fotografie z názvem *min\_"název fota",* která poté slouží jako náhled při výpisu seznamu fotografií v informačním systému, větší fotografie *min2\_"název fota",* která slouží jako náhled na výsledné stránce. Náhled se do výsledné stránky vypíše jako odkaz na třetí a poslední odvozenou fotografii big\_" název fota", která se zobrazí při kliknutí na náhled na výsledných obecních stránkách.

Při smazání fotografie v informačním systému, se automaticky smažou i jeho "děti", neboli fotky odvozené z této fotografie.

#### **Ostatní šablony**

Popsáním předešlé šablony (fotogalerie), jsme si v podstatě nastínili práci všech ostatních šablon. Zbylé šablony pracují ve stejném stylu (viz. příklad stylu obr\_14) a vybočují jen občasným specifikem pro konkrétní šablonu.

## **Nacházíte se ve správě fotogalerie: Fotogalerie**

Popis fotogalerie:

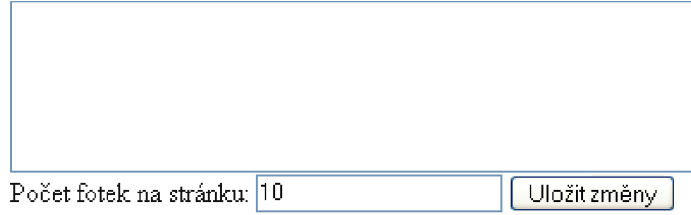

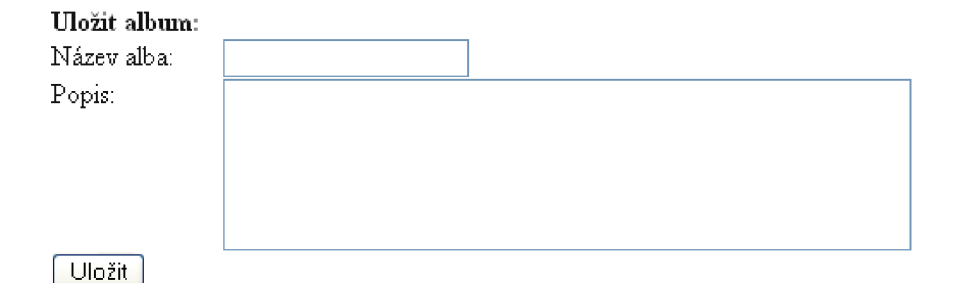

| Seznam alb: |                                    |                                                     |  |  |                                                                                                    |  |  |  |  |  |  |
|-------------|------------------------------------|-----------------------------------------------------|--|--|----------------------------------------------------------------------------------------------------|--|--|--|--|--|--|
|             | $\ \mathrm{Id}\ \mathrm{Nadpis}\ $ | text                                                |  |  | $\left\Vert \text{Opravit} \right\Vert$ Odstranit $\left\Vert \text{Vypsat secznam fotek} \right\Vert$ |  |  |  |  |  |  |
|             |                                    | 19 Prvni prvni album <u>Opravit</u> Odstranit Výpis |  |  |                                                                                                    |  |  |  |  |  |  |
|             |                                    | 20 Druhé Druhé album Opravit Odstranit Výpis        |  |  |                                                                                                    |  |  |  |  |  |  |

**obr 14** 

Ostatní šablony fungují podobně, vždy existuje stránka informačního systému, kde se vkládají potřebné data, která jsou poté používána ve výsledném systému. Jako poslední příklad si uvedeme jednoduchou šablonu *aktuality* na obr\_15 je znázorněna stránka v informačním systému kde oprávněný uživatel vkládá a edituje data.

# **Nacházíte se ve správě kontaktů obce**

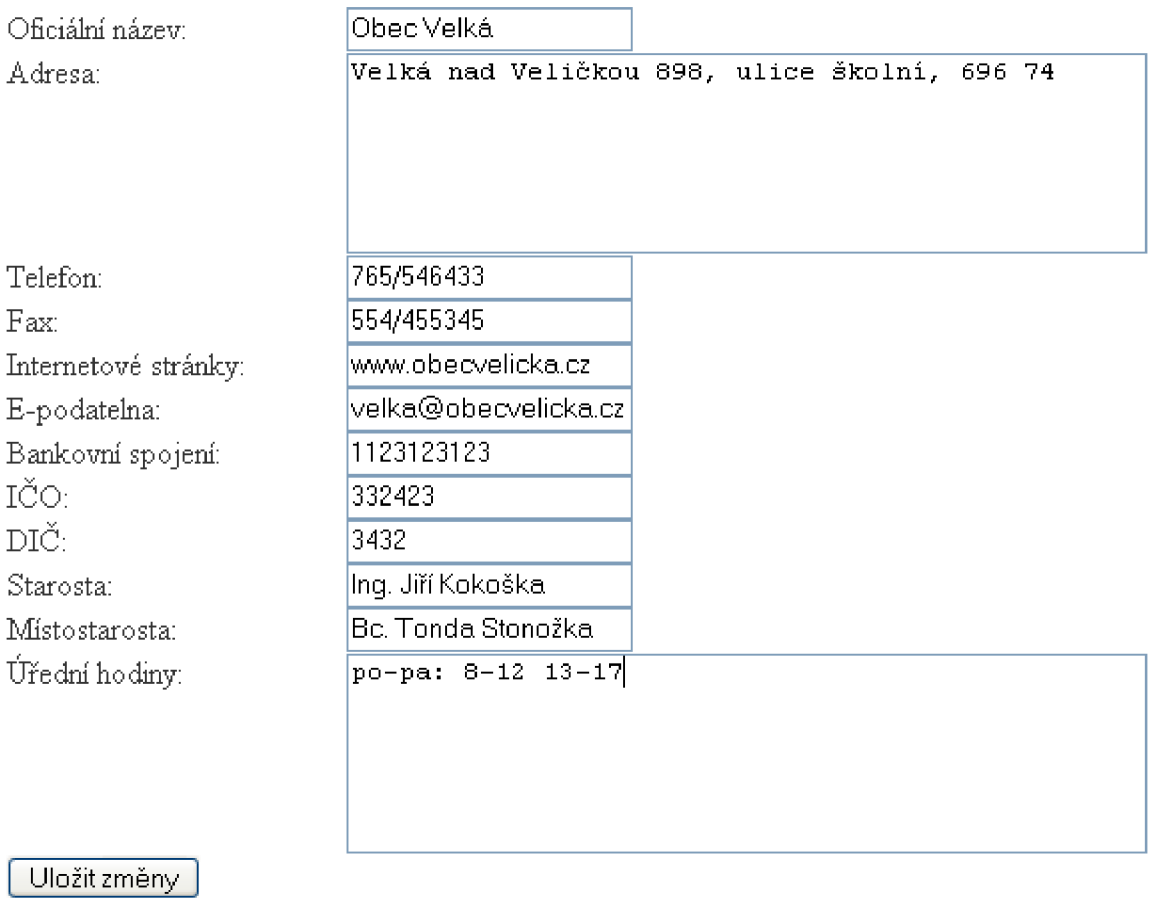

#### **obr\_15**

Na obrázku obr\_16 je výsledné zobrazení na webu obce.

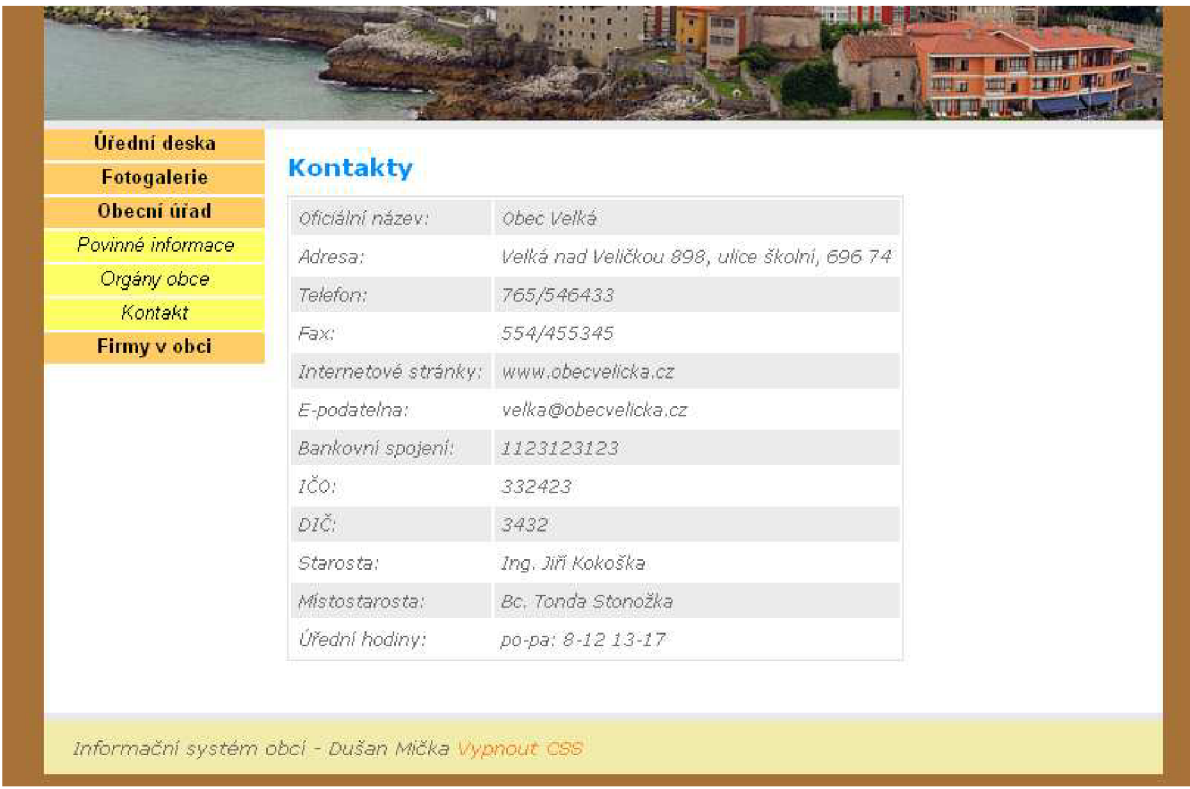

#### **obr\_16**

#### **Výčet všech dostupných šablon:**

- Fotogalerie popis výše
- Povinné údaje ukládá pro následné výsledné zobrazení 9 ze 17 povinných údajů. Pro konečné zobrazení zbylých údajů je využívána šablona kontaktů, správa formulářů, výroční zprávy a rozpočtů.
- Kontakty jednoduché ukládání kontaktních údajů
- Úřední deska vkládá údaje o desce, skupinách článků, samotné články a soubory na ně navázané. Články ve výsledném výpisu úřední desky se zobrazují podle uložených datumů vyvěšení.
- Firmy ukládání a editace firem v obci a následný výpis
- Orgány správa orgánů obce, jako jsou např. zastupitelstvo, různé komise, apod., jejich pozic a jednotlivých členů.
- HTML text správa jednoduché stránky

Jako přídavné funkce systému bych rád zmínil možnost vypínání CSS kaskádových stylů, které umožní prohlížení obecních stránek bez jakýchkoli grafických prvků.

# **7 Závěr**

Výběr této bakalářské práce jsem často proklínal, jelikož jsem si toto téma vybral z opravdového zájmu a chuti seznámit se s informačními systémy, jejich analýzou, návrhem a následnou implementací, ale také s minimálními znalostmi ohledně programování webových aplikací.

Během realizace jsem se potýkal s typickými problémy začátečníka, kdy týdenní snaha implementace části systému zabere zběhlému programátorovi 2 hodiny. I přes další nemalé problémy s realizací projektu jsem v konečném důsledku rád, že jsem si toto téma vybral. Velmi si cením zkušeností, které mi tato práce dala.

Výsledkem mého snažení je tento text bakalářské práce a implementovaný informační systém malé obce Velká nad Veličkou. Konečný informační systém je funkční, obsahuje 7 funkčních šablon jako je fotogalerie, úřední deska, povinně zveřejňované informace, kontakt a jiné. Dále kompletní správu uživatelských účtů, přiřazení práv či správu dokumentů. Informační systém obce je vystaven na internetové adrese *[http://www.cris.cz/micka/,](http://www.cris.cz/micka/)* možnost shlédnout výsledné obecní stránky je na adrese *[http://www.](http://www) cris. cz/micka/prezentace/.* 

K již naimplementovaným šablonám lze jednoduše přidat nové šablony, jako například diskusi či anketu. Do budoucna bych chtěl do informačního systému, konkrétně do šablony *html text,*  přiimplementovat redakční systém, který umožňuje vytvářet a ukládat obsah jednoduchých internetových stránek bez znalosti jazyka HTML, jelikož zatím je to řešeno vytvářením a ukládáním samotného neformátovaného textu, což je poměrně nedostačující. Ostatní šablony jsou plně funkční.

Oblasti informačních systémů bych se chtěl nadále věnovat, získávat v ní více zkušeností a znalostí, přičemž bych rád dále pracoval na tomto projektu a zdokonaloval jej.

# **Literatura**

[1] Castagnetto, J., Rawat, Schumann, S., H., Scollo, Ch., Veliath, D., *Programujeme PHP profesionálně, 2.* opravené a aktualizované vydání, Computer Press, Praha, 2002.

- [2] Cyroň, M. , *CSS kaskádové styly praktický manuál,* Grada Publishing, 2006;
- [3] Hruška, T., *Přednáška předmětu Informační systémy, Úvod do informačních systémů,* 2002
- [4] *<http://mm.gene.cz>-* český MySQL manuál
- [5] *<http://www.blindfriendly.cz/>-* přístupnost vebových stránek pro nevidomé a slabozraké
- [6] *[http://www.micr.cz -](http://www.micr.cz)* stránky ministerstva informatiky
- [7] *[http://cs.wikipedia.org -](http://cs.wikipedia.org)* internetová encyklopedie

[8] Kosek, J., *HTML - tvorba dokonalých WWW stránek,* 1. vydání, Grada Publishing , Praha, 1998.

# **Seznam příloh**

Příloha 1. Fotodokumentace.

Příloha 2. CD

Obsah CD:

- Dokumentace
- Zdrojové texty

# **Příloha 1**

Ukázka povinně zveřejňovaných informací (viz. obr\_p\_l).

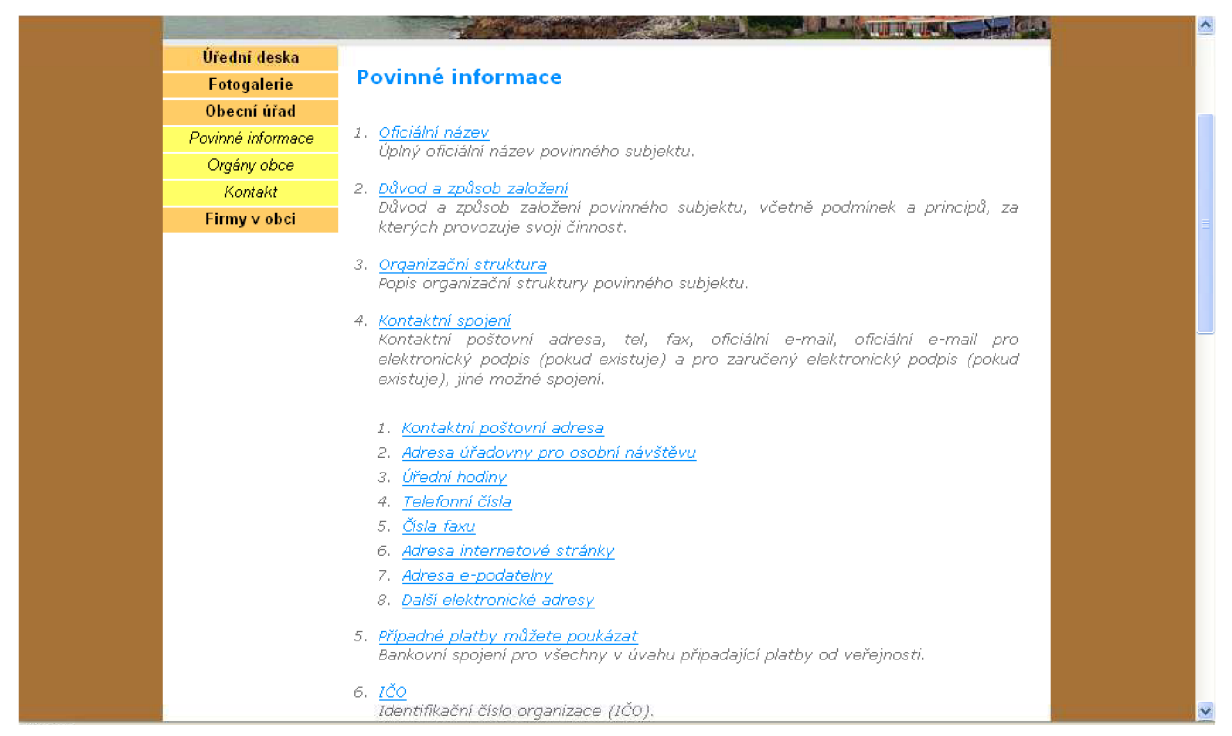

**obr\_p\_l** 

Ukázka náhledů ve fotogalerii (viz. obr\_p\_2).

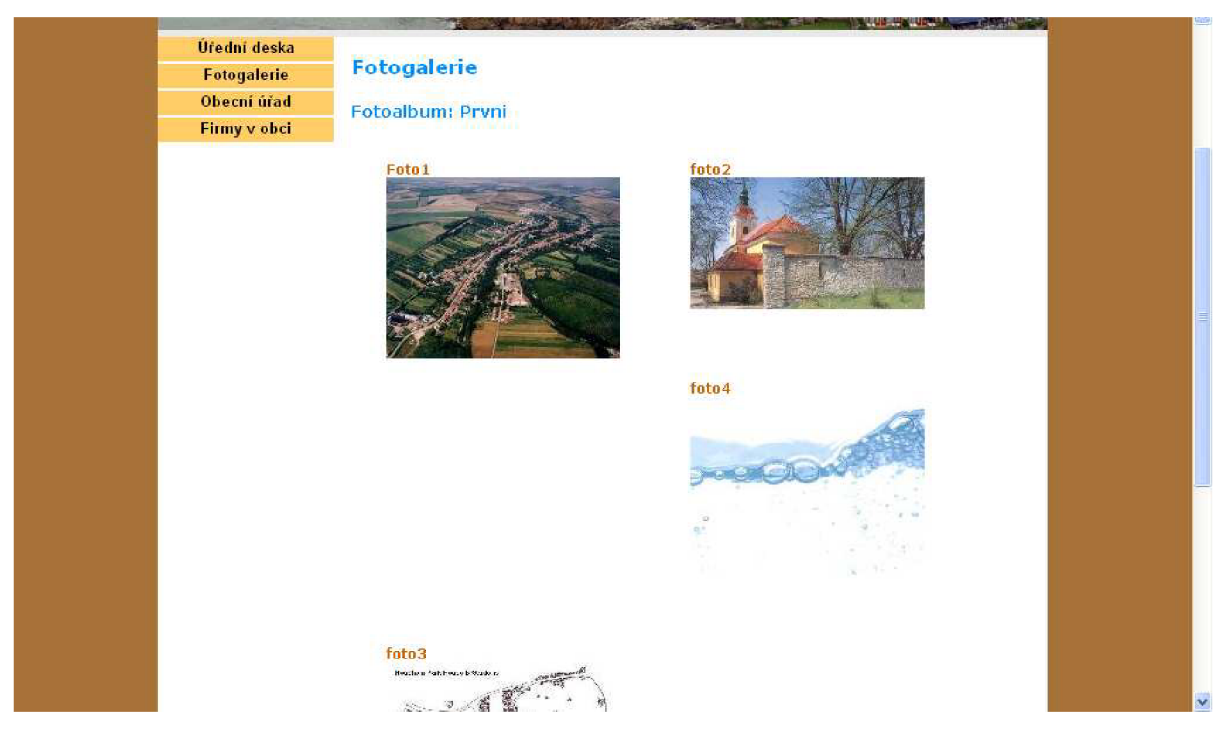

**obr\_p\_2** 

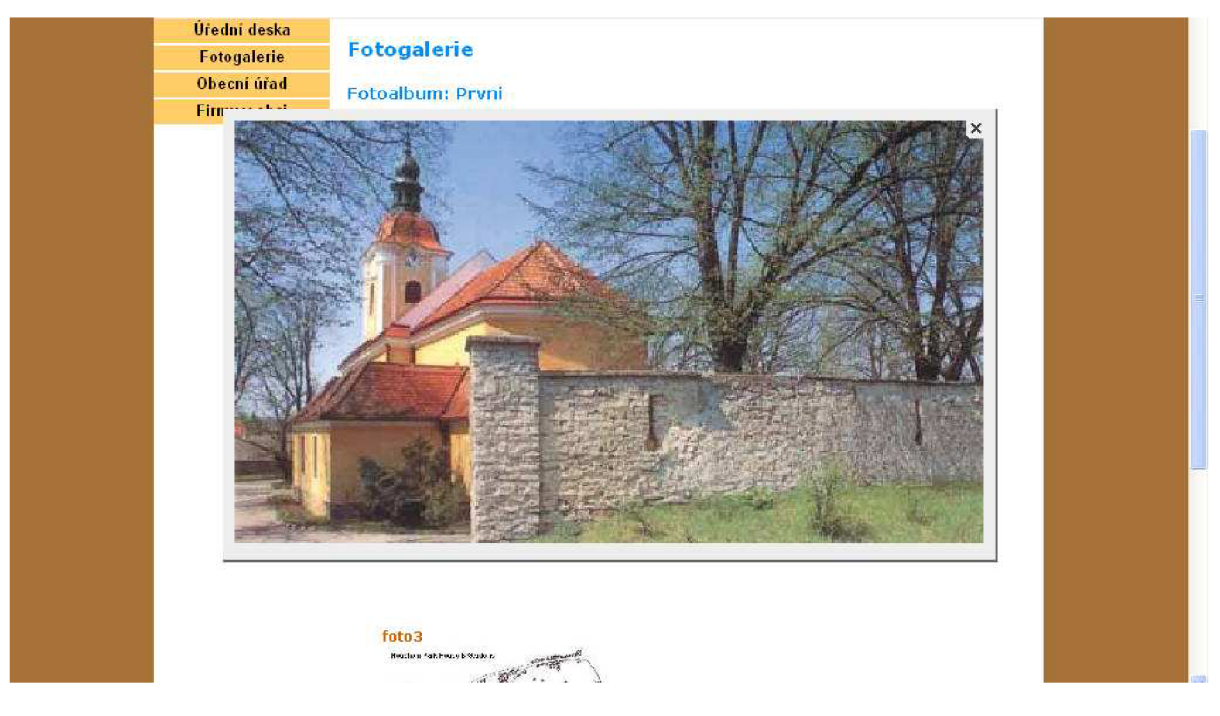

#### Ukázka zvětšené fotky ve fotogalerii (viz. obr\_p\_3).

**obr\_p\_3** 

Ukázka výpisu úřední desky (viz. obr\_p\_4).

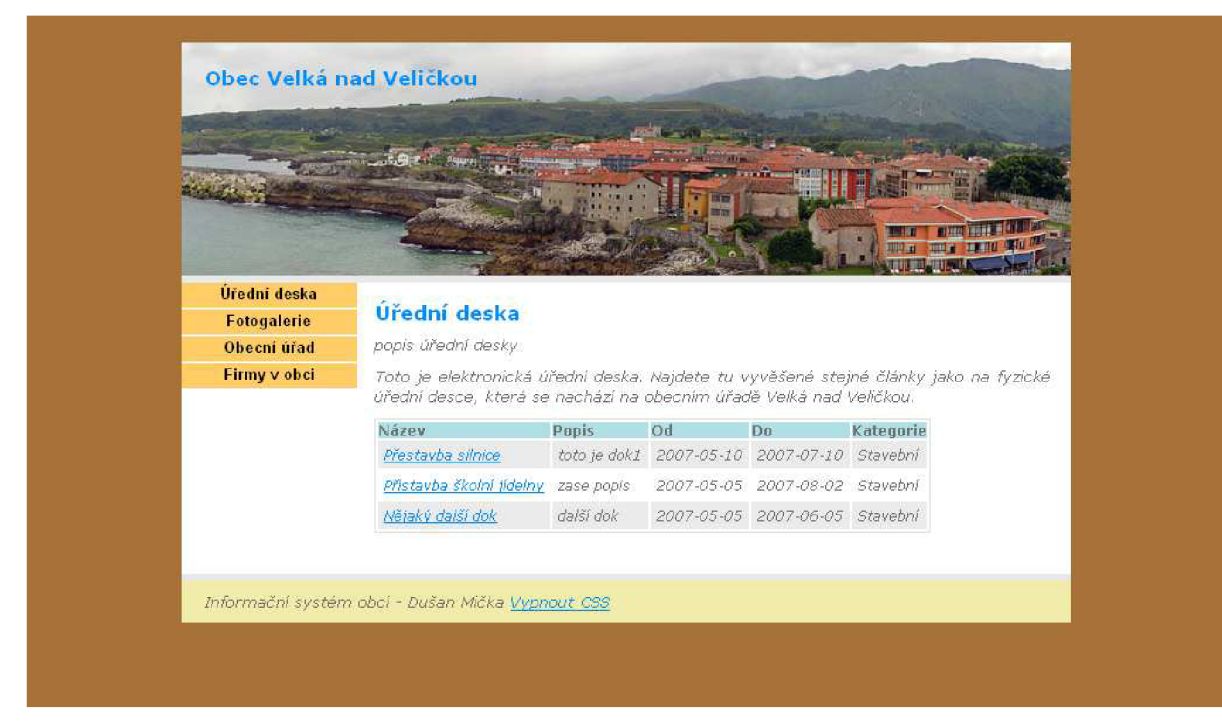

**obr\_p\_4** 

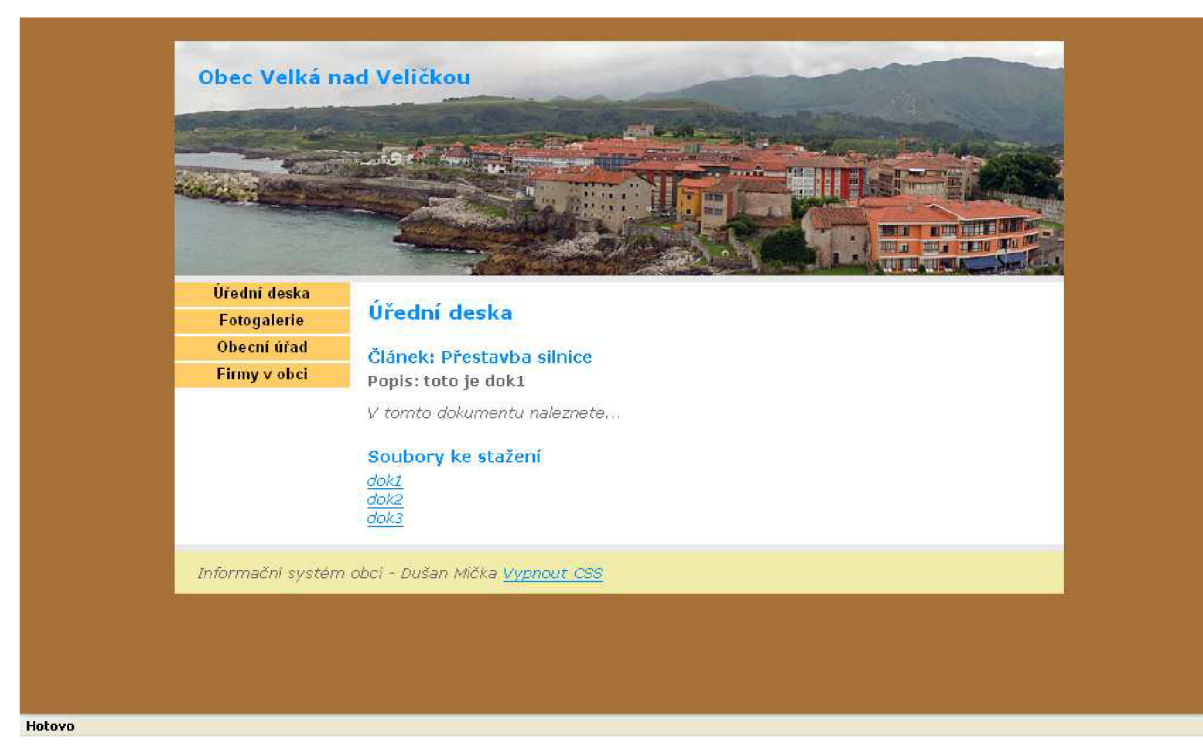

Ukázka výpisu článku z úřední desky se soubory ke stažení (viz. obr\_p\_5).

**obr\_p\_5** 

Ukázka výpisu úřední desky s vypnutým CSS (viz. obr\_p\_6). **ILj LC\_CHC I U lanes m wis LÍÍJ igi\_nc Km |\_j Locainosc |\_j win ^ manuai |\_j sms |\_j seznam** 

#### **Hlavička stránky**

### **Obec Velká nad Veličkou**

#### **Navigační menu**

- Úřední deska
- \* Fotogalene
- $\bullet$  **Obecni** *u*fad \* Firmy v obci

#### **Obsah stránky**

V této kategorii se nenacházejí žádné články

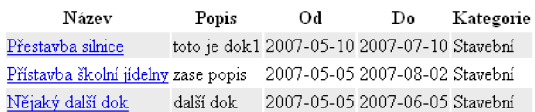

#### **Patička stránky**

Informační systém obcí - Dušan Micka Zapnout CSS

**Hotovo** 

Ukázka informačního systému (viz. obr\_p\_7).

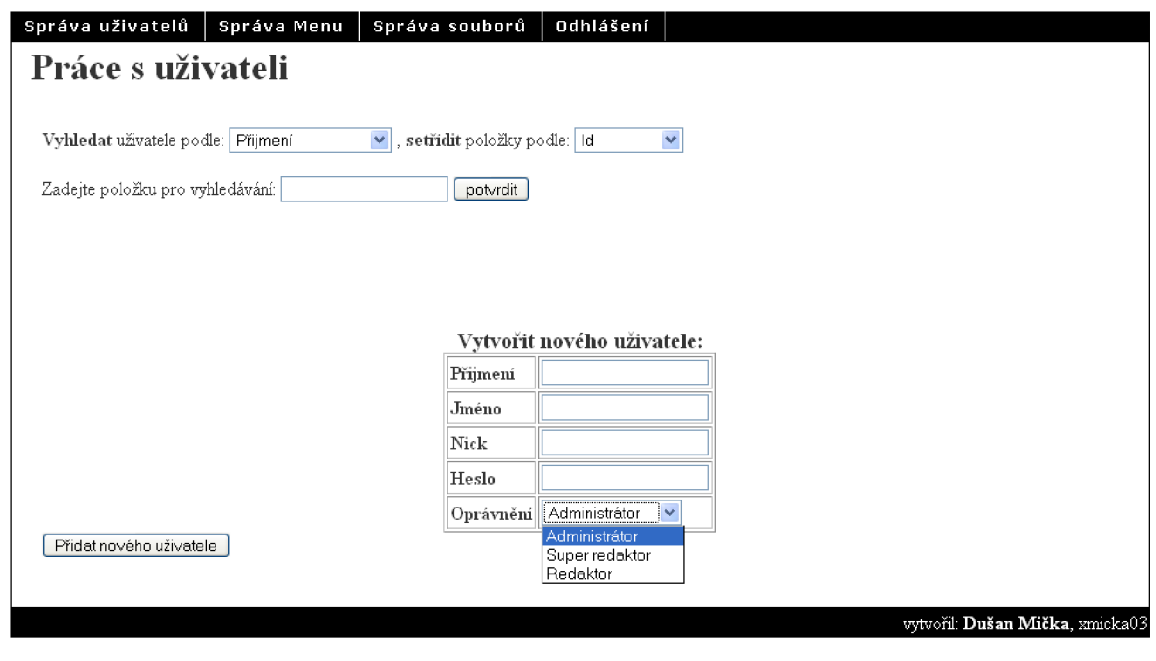

**obr\_p\_7** 

Ukázka informačního systému (viz. obr\_p\_8).

Hotovo

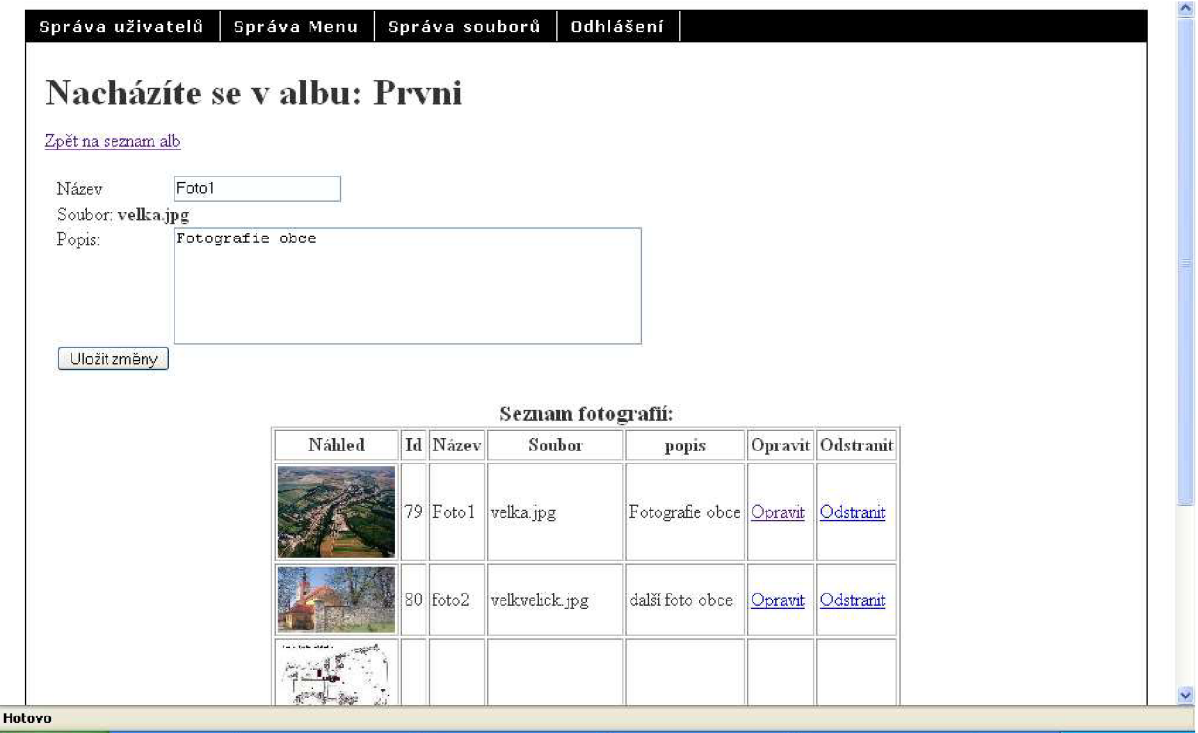

**obr\_p\_8**